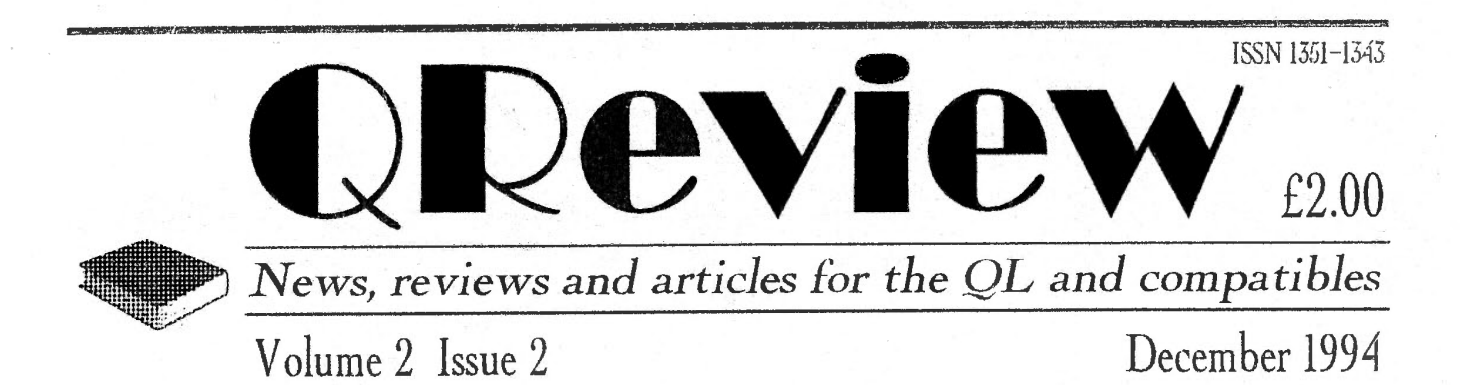

# INTERNATIONAL QL NEWS

ARDDISKS & SOFTWARE

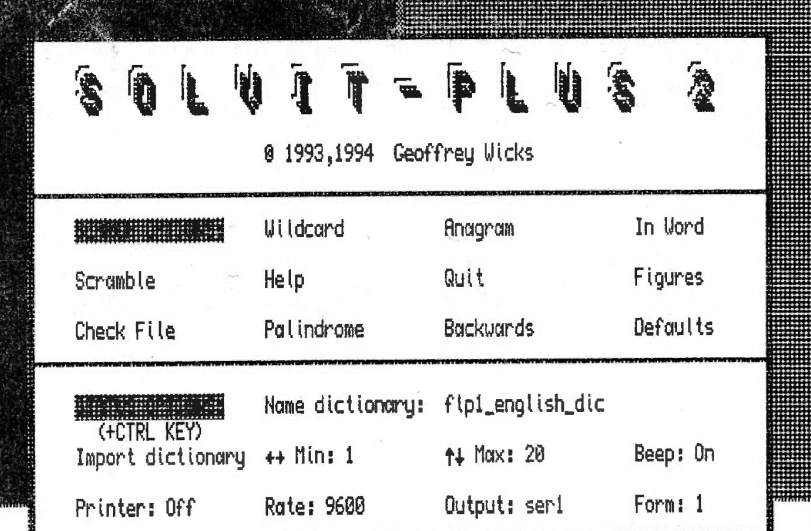

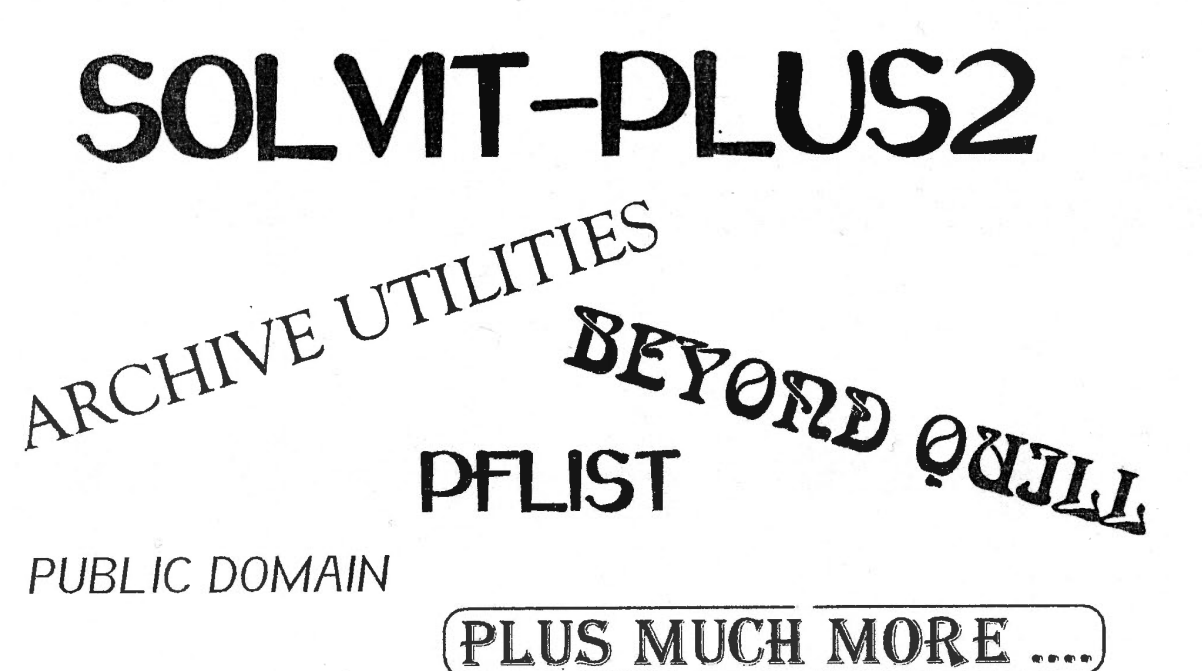

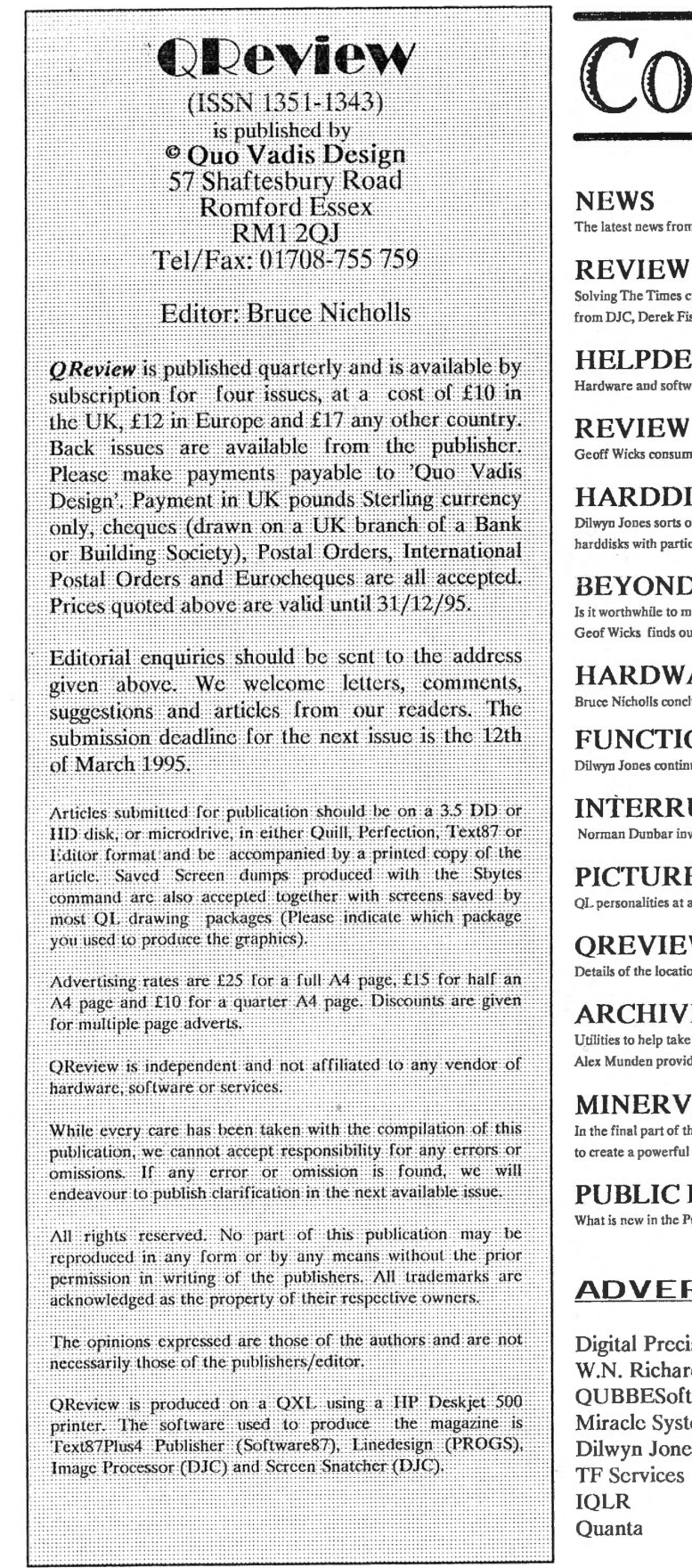

### NTENTS  $\bullet\bullet\bullet$

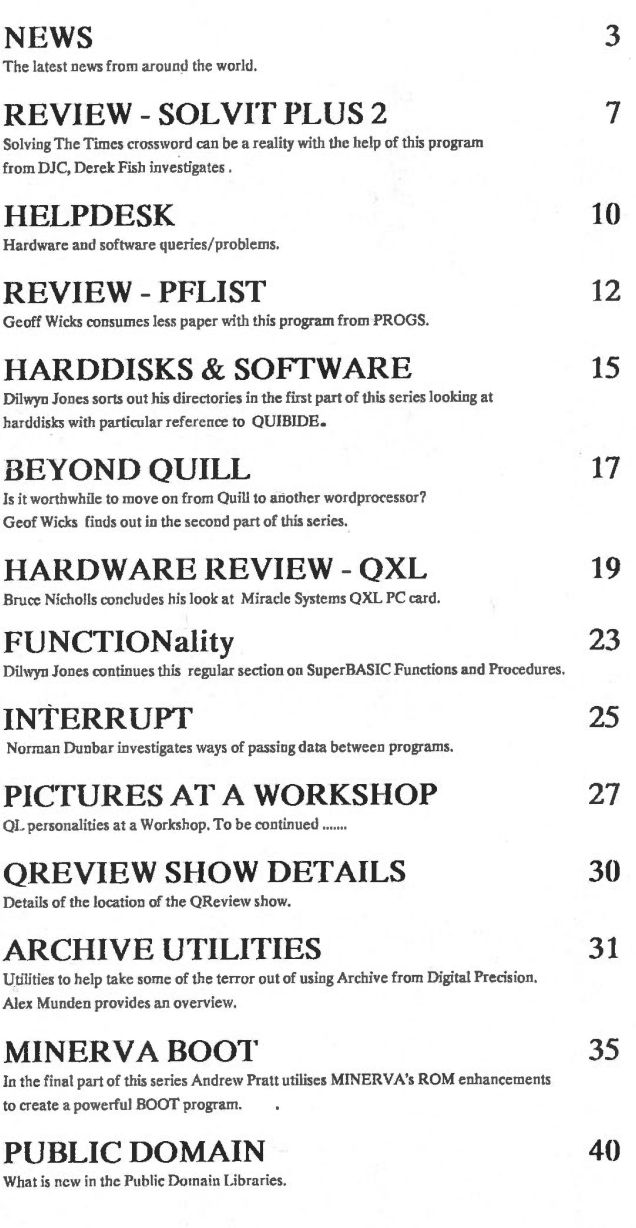

### **RTS**

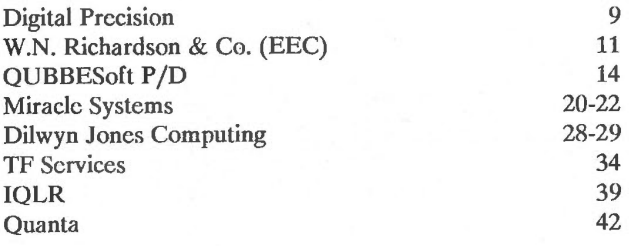

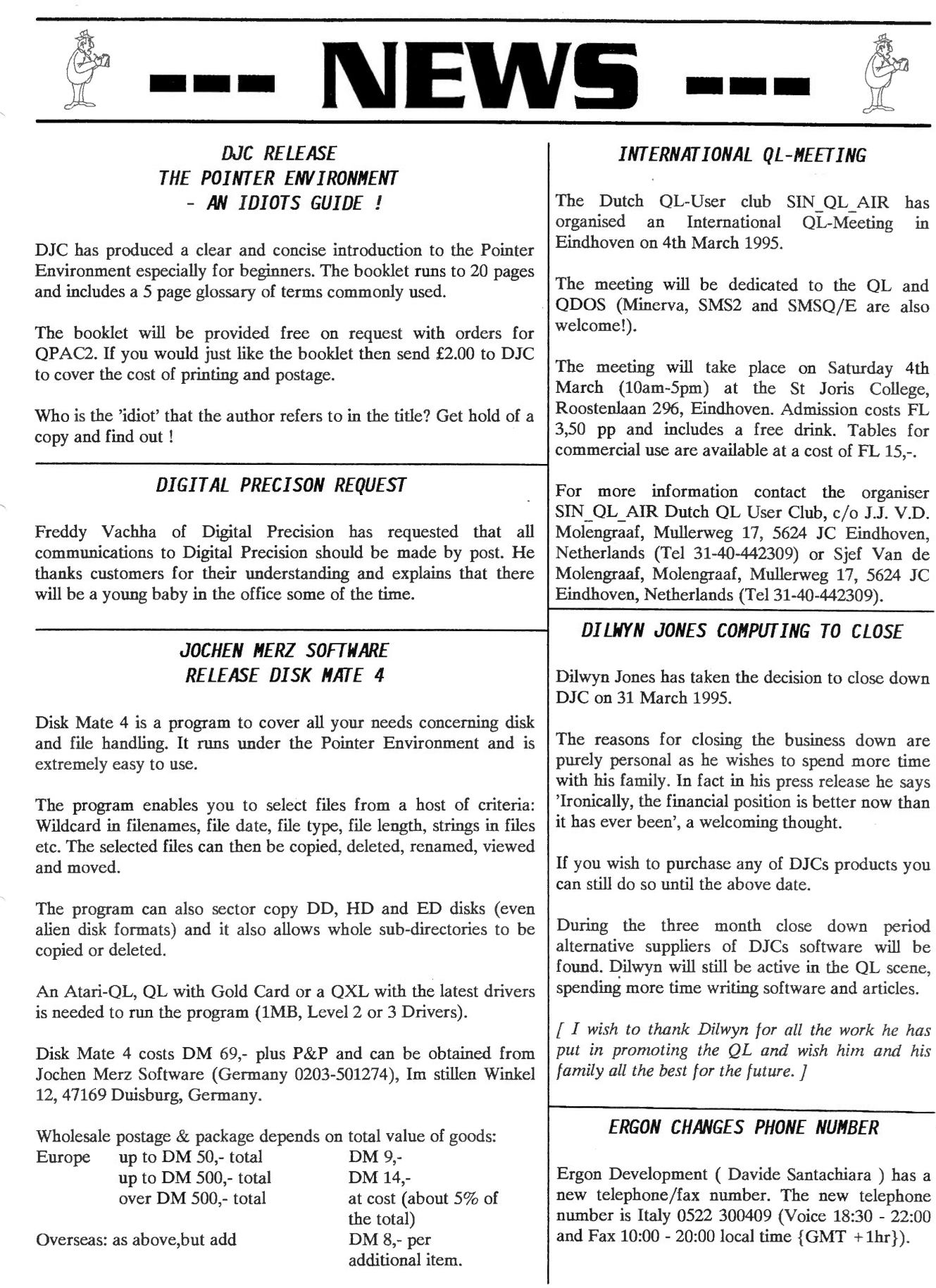

 $\overline{1}$ 

 $\bar{z}$ 

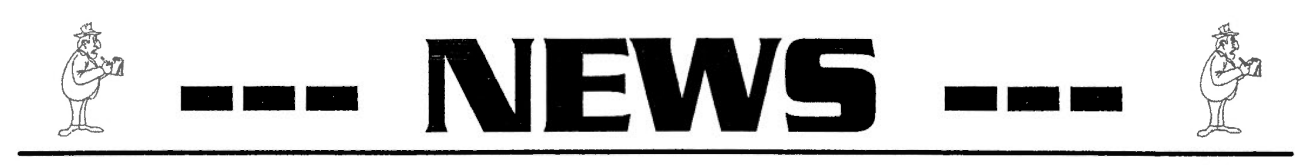

#### *JOCHEN MERZ SOFTWARE UPDATES*

Jochen Merz has been updating most of his software, below is a summary of the major updates together with the upgrade price (see page 3 for P&P and address)

MENUCONFIG - This has been upgraded to Config Level 2. The advantage is that once you have configured a program it remembers the settings. The next time you have to configure a new version of that program your old settings will automatically be transferred into the new version. Programmers can get detailed information by sending a formatted disk and return postage (2 International reply coupons).

QD7 - This now has Config Level 2, an improved help system and Thing interface. The GOTO label, funcction or procedure list can be sorted alphabetically and there is better word move with configurable word delimiters. An upgrade from Vers 6 costs DM 16,- or an upgrade from Vers 5 costs DM 29,90.

QSUP- This now has Config Level 2. DiskName is extended for HD and ED and it now contains the new Thing Extension V3. An upgrade from Vers 2 costs DM 16,-.

EPROM manager - This now has Config Level 2. It contains some new features and the new Vers 3 Thing Extension. This now works better in the SMSQ SBASIC environment.

QMAKE, QBASIC, FiFi, HyperHelp and QMENU have all been upgraded to Config Level 2.

The QDOS Reference Manual - This will soon become the QDOS/SMS Reference Manual.

Page Designer 3, now at Version 1.13, now includes a free extra disk of fonts and clipart donated by PD3 users, bringing the total disk count for this program to 5. Existing users can obtain a copy of the new disk by sending a formatted disk and return postage to DJC (UK 29p stamp, overseas 2 IRCs).

#### *FDU REVIEW COMMENTS*

The problem of Disk Utilities running on SMSQ was that there is a bug/incompatibility between SBASIC and SuperBasic. The problem was that you cannot pass sliced strings to I/m procedures or functions (on QLib compiled programs). An example is shown below:-

 $a$=STRINGF(a$(4 to 20))$  will not work but had to be changed to:  $temp$ = a$(4 to 20):a$ = STRINGF(temp$)$ 

The Current version of Disk Utilities (1.21) works on SMS2 and on the Atari. This should work on SMSQ or SMSQ-E systems.

It also contains two versions of the program, one with the QLIB runtimes included and one without. The decision to not include a version without the runtimes was taken to be sure the program works because there was a bug in the latest runtimes which caused ERNUM to return the line number instead of the error number.

You can obtain an update by sending the original disk with 2 IRCs for P&P. Ergon Development (Italy 0522 300409), Davide Santachiara, Via Emilio De Marchi 2, 42100 Reggio Emilia, Italy.

#### *PROGS RELEASE NEW DRIVERS FOR PROFORMA*

Progs has released two new drivers for PROForma. The first is a Fax Driver which creates a G3 file as sent by QFAX. The second driver is for a LaserJet 4 and includes 600 dpi output.

The programmers version of PROForma now includes a much awaited SuperBasic Interface. This allows the SuperBasic programmer access to all the functions used in programs like Linedesign.

#### *JOCHEN MERZ SOFTWARE ATARI CLEARENCE*

Atari is clearing their stocks of returned machines to make room for Falcons and Jaguars (the new games machines). There seems to be three categories: good machines, which are returned from dealers because they simply were not sold. Repaired machines, *PD3 UPDATE* which just failed the first test and were easily repairable and then which just failed the first test and were easily repairable and then machines which were badly damaged and repaired.

> It is possible to get machines of all categories but Jochen suggests that only machines from the first two categories be bought as they come with full warranty. If anyone is interested in a new Mega STE or TT, to run SMSO/E on of course, please contact Jochen Merz as soon as possible.

QReview

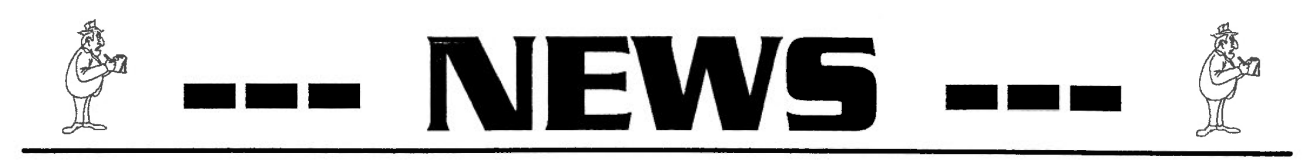

#### *JOCHEN HERZ SOFTWARE RELEASE WINED*

WINED is a disk and file editor programmed by the author of FiFi. It is a Pointer driven sector or file editor for FLP, RAM and WIN.

If you have an extended display (QVME or QXL) it will display a full sector at a time. It can work partition-relative on an Atari with many partitions. Options include being able to search (case dependent/independent), hex, write and append sector to a file, load from file plus many more.

It is availble at a special intoductory price of DM 49,90 plus P&P (see page 3 for prices and address).

Ergon Development ( Davide Santachiara ) has now started a new Bulletin Board to support QDOS/SMS users. The Bulletin Board is Fidonet address 2:332/811 and can be reached on Italy 0522 300509 from 22:00 to 03:30 local time (GMT + 1hr). The time will be extended by the time you read this information.

The BBS is entirely based on QL software (QBOX by Jan Bredenbeek and QFAX). Ergon BBS, as it is known, can receive both data ( up to V32bis and ZyX 19.2 ) and fax calls. Roughly 20MB of highly selectioned and up to date PD/shareware software, in compressed form, are available at the moment.

#### *DJC COMPETITION WINNERS*

The winners to the Dilwyn Jones Competition in QReview Volume 2 Issue 1 are:

- 1 Dennis Smith from Derbyshire
- 2 P.H.Tanner from Glasgow
- 3 Nigel Workington from Swindon

The winning entry detailed a Pointer driven diary system with a general appearance and layout similar to the OPAC2 files menu.

The winners will be contacted shortly to decide on their program choice.

#### *DJC RELEASES ARCHIVE P.A.Y.E. CALCULATOR*

Archive P.A.Y.E. is a simple to use Archive based utility to assist small companies with the tasks of handling wages, tax, national insurance etc. It allows you to:

- \* Record your company details , number of employees, etc.
- \* Use in conjunction with current tax tables
- \* Employee leaving records
- \* Tax year records
- \* Employment record log for employees
- \* Change tax codes easily as required
- Calculate and print wage slips
- \* Print deductions working sheets

\* Totals printouts of nett, pay, tax and national insurance

- Can tell you how many notes and coins required if paying employees by cash
- **ERGON\_BBS** \*User codes and access codes and data protection facilities.
	- \* Data file backup facilities included

Archive P.A.Y.E. requires an unexpanded or expanded QL with 2 microdrives or 2 floppy disk drives. It is only suitable for use in Great Britain. The program is launched at a special price of £30.00. See pages 28/29 for further details.

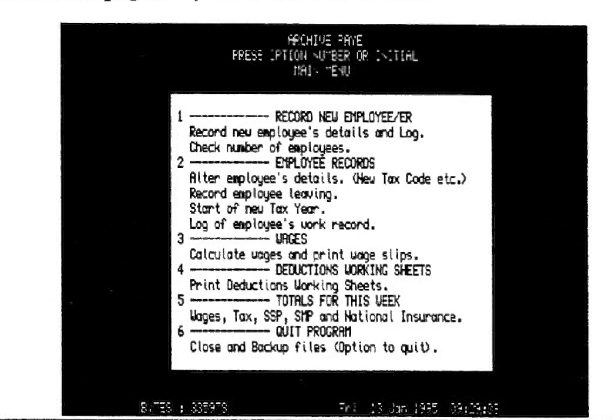

**UPDATE MAGAZINE** 

Update magazine is a magazine that covers all of the Sinclair computers available in America including the QL, Z88, TS2068, Spectrum and the ZX81 . It is now starting its 8th year of publication. The October Issue contains reviews of XTricator and Genealogist 3 for the QL, how to build a Larken Doe Board for the TS2068 or Spectrum plus a nice mixture of programming articles and general articles for all the computers above.

The price is \$18 in US\$ in North America or \$22 elsewhere, and they do accept the British Pound or the German Mark equivalents for a subscription of four quarterly magazines. For more information contact UPDATE! MAGAZINE, P.O. Box 1095, PERU, IN 46970, USA

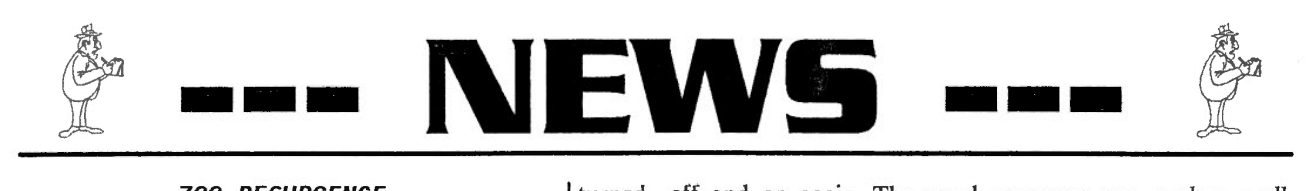

#### *ZBB RESURGENCE*

We all know of the success of Sir Clive Sinclairs range of microcomputers from the original ZSO through the Spectrums and finally the QL; but<br>lesser known is the Z88 which was in lesser known is the Z88 development when Amstrad took over most of his products.

The story goes that he handed over the Z88 designs and manufacturing rights to some of his engineers who set up Cambridge Computers to manufacture it, but once again, like the QL, despite being a very advanced concept the marketing was not sufficient to establish a market for it and production was recently discontinued, and the product disposed of.

Because of its capability as a portable companion to the QL ( as well as PC's, Apple Mackintosh, BBC, Archimedes and others ) Bill Richardson of EEC is now supplying the Z88 and accessories.

The ZS8 uses PIPEDREAM, an excellent built in integrated program for word processing, database and spreadsheet which is friendly and competent. This is backed up with multi-tasking popdowns for clock, calculator, organiser diary and alarm. For programmers BBC BASIC is also there. Various applications and programs can be run from plug-in ROM CARDS.

The Z88 is of particular interest to QL users who need to use a computer away from their desk. There are two PD programs for transferring text and Archive files both ways between the QL and Z88, and for storing data on the QL disk system ( thanks to Phil Borman and Dilwyn Jones ); there is also PCLINC.

The memory and files are held in ram giving rapid response and the ram can be expanded in stages up to 2Mb with plug-in RAM CARDS. Important data and programs can be stored securely on detachable EPROMs. The battery life is up to 20 hours; the keyboard is positive, a sensible size and splash-proof. It has a RS232 Serial Port and Centronics adapter for Parallel printers.

The features that make the Z88 particularly handy are: almost instant access to the diary, database and spreadsheet; also, the Z88 remembers exactly what it was doing if it is

turned off and on again. The word processor can produce well laid-out text with styles ( and there is a printer driver editor ) or a quick note for immediate output to a printer.

EEC will have a comprehensive stock at the "Q Review Show " and will be selling a " Starter pack" which includes the Z88 with full instruction book, and mains supply Unit - plus a 128K Rompack a 128K Eprom Pack and an Eprom Eraser. He will also have details of the QL Import / Export and archive progs and leads etc... The starter packs will be £149 which is £33 less than the list price.

#### *QREVIEW MAGAZINE PRICE INCREASE*

The price of a single issue of QReview is being increased to £2.50 (UK), £3.00 (Europe) and £4.25 (any other country) from the next issue. The corresponding increase will also be reflected in the new subscription rates. The price increase is due to increased production costs.

#### *QREVIEW SHOW UPDATE*

Confirmed trader participants at the time of going to press are :-

Miracle Systems (Stuart Honeyball) W.N.Richardson & Co. (EEC) QUBBESoft P/D (Ron Dunnett) TF Services (Tony Firshman) Quanta Software87 (Fred Toussi) Chris Boutal

Talks/demonstrations that have already been arranged are :-

Miracle Systems talk general about their products Chris Boutal on Genealogy on the QL QUBBESoft P/D on QUBIDE and QL tower systems

For more information on the location of the show see page 30.

#### *NEXT ISSUE*

Convert-PCX Review Open World Review Beyond Quill Interrupt Harddisks & Software Functionality Helpdesk Public Domain Plus much more....

## **SOL VIT -PLUS2**

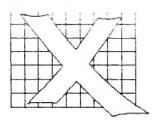

Solvit-Plus 2 is an electronic dictionary for the QL and compatible computers and was written for lovers, solvers and compilers (and cheats!) of all forms of word puzzles.

So begins the manual of this new program available from DJC. Does the program live up to its billing? Read on to find out...

The program is supplied on 4 disks, one for the main program and three for supplimentary dictionaries that are supplied for use with the program, of which we will learn more later. An *AS* manual running to 20 pages is also supplied. To be able to run the program you need a QL or QDOS compatible computer with disk drives and a minimum of 512K of memory.

The manual is well organised and is very readable, no technical jargon appearing that is not explained in this manual. After the obligatory copyright notice there is a small introduction of the facilities offered by the program. This is then followed by a section entitled 'QUICK START' and allows people who do not want to read the manual get familiar with the program in 15 easy steps. This is a workthrough section to be followed in parrot fashion, after a backup of course! The first instruction is 'Put the Solvit-plus2 disk in flpl\_ and either reset the computer to reboot or enter "lrun flpl\_boot".', there are no assumptions made in this manual. The rest of the manual gives detailed information on the configuration and internal workings of the program.

Once loaded the program presents the main menu screen as shown on this page. The screen is divided into two menu options, the top contains the SEARCH options and the bottom contains the STATUS options. To select from the

SEARCH options you just press the initial of the option you wish to use. To select from the STATUS options you press the CTRL key together with the initial, or arrow, of the option.

The first option in the SEARCH

Typing in \*ox\* finds 62 matches in the default dictionary ranging from approximate to xerox. Typing in ?ox\* finds 20 matches including box and toxins and typing in ?ox finds three;box,cox and fox.

There is one option which can alter

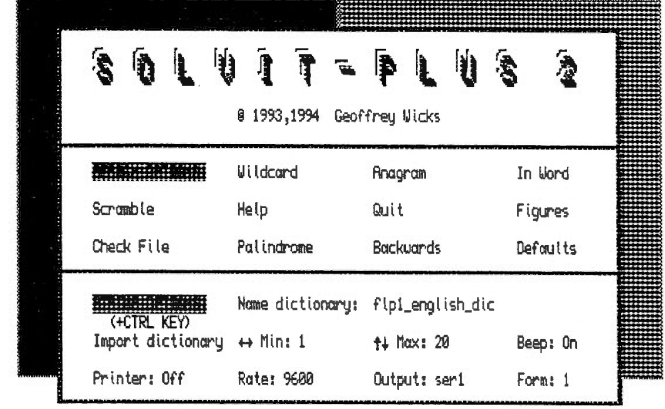

menu is Wildcard. Once this option is selected you are presented with a screen in which you can type in the word or part of a word that you would like to enquire on. Two special characters are allowed in the program to help pinpoint the nearest words you are searching for. These are a ? meaning just one missing letter in the word and an \* meaning any letters missing. So if you wanted only words containing ox in any position you would type in \*ox\*. This then produces a list of the words found in the current dictionary that match the criteria. The words appear in three columns on the screen and if more are found that can fit on the screen a message . pausing the screen is produced. You can then carry on to the next screen by pressing enter or by pressing ESC abort the selection. The output can also be re-directed to a printer by selection the option in the STATUS menu to switch the printer on. With the printer you can also detail where the output will be directed to SER/PAR etc and the Baud rate of the printer.

the words found and that is the setting of the Min and Max values in the STATUS menu. These allow you to only select words with a minimum and maximum letter count. These can be from 1 to 20, 20 being the maximum word length the program is capable of using.

The next option is Anagrams this surprisingly enough provides a way of finding anagrams of a given word. You type in a word and the program queries the dictionary to find if there are any anagrams. An example given in the manual is:

Why are the TAPESTRIES naughty ?

The Inword option finds all the words that can be formed from a given word. This option combined with the anagram option allows you to find new anagrams for names etc. The method is all detailed in the manual. An example quickly found the program is ROT PINE commonly known as a POINTER.

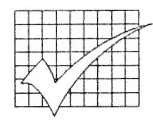

## **SOL VIT -PLUS2**

The next option needs a slight letter manipulation itself, it is aptly named Scramble. This option allows you to type in letters and the program will find all the words containing those letters. This option is so named because of the possibilities of cheating in a well known board game.

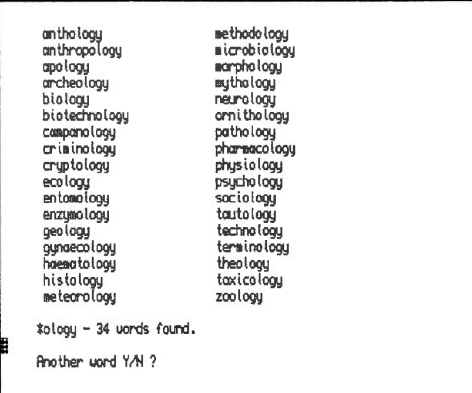

Palindrome finds all the words in the current dictionary that are spelt the same when spelt forwards or backwards. An example in the default dictionary is SAGAS.

Backwards finds all the words which also spell a word backwards. This can take a long time as the searching time is proportional to the square of the size of the dictionary. Because of the time it takes I would have liked to see a way of stopping this option if you select it accidentally. The same is also true of the option Figures described below.

Four other options are given in the SEARCH options, these are Defaults, Help, Quit and Figures. Quit allows you to remove the program from the QLs memory. Help gives five screens of information on the options selectable in the program. Figures provides an analysis of the current dictionary. It provides an analysis of how many words there are beginning with each alphabet letter and the number of words with a specified length. Default allows the

selections in the STATUS window to be saved in a file that can be loaded the next time the program is used.

Throughout the review I have been referring to 'the current dictionary' without really explaining what this statement actually means. Well now

all will be revealed. The program has been written to allow other language dictionaries to be used. The default current dictionary is initially set to a 37,000 English word dictionary.

Supplied with the program on the three supplementary disks are several other dictionaries that can be used with the program. These

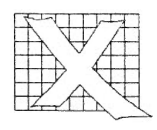

dictionary of 230,000 which is only usable on a computer with 4 megabytes of memory. The dictionaries are supplied in a compressed format on the disks and an uncompressing program is also supplied.

If you fancy making up your own language dictionary the manual explains in detail the necessary steps. If you have any difficulties in creating a dictionary you are invited to contact the author, Geoff Wicks, for help. His address and telephone number is given in the front of the manual.

Does the program live up to its billing? I think it does, the program is easy to use and produces results in a very satisfactory speed. The extra dictionaries that are supplied are an added bonus. Now where is that Times crossword ?

#### *Derek Fish*

P.S the answer to the anagram question is STRIPTEASE.

Solvit-Plus2 is available from Dilwyn Jones Computing (0248

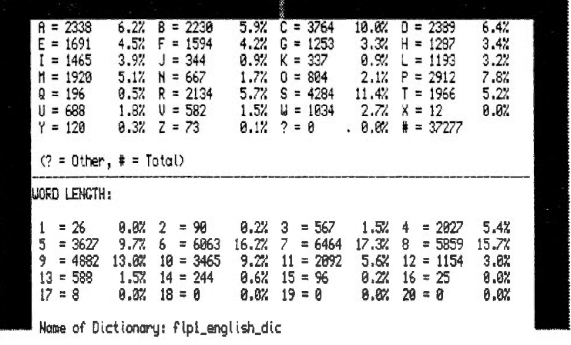

Press ENTER to continue

include dictionaries for the Welsh, Dutch, French, Spanish, Italian, German and American languages. These range in sizes from 4,000 words to a massive English 354023), 41 Bro Emrys, Tal-Y-Bont, Bangor, Gwynedd, LL57 3YT, UK. The price is £20 plus P&P (UK free, overseas <sup>+</sup>£1)

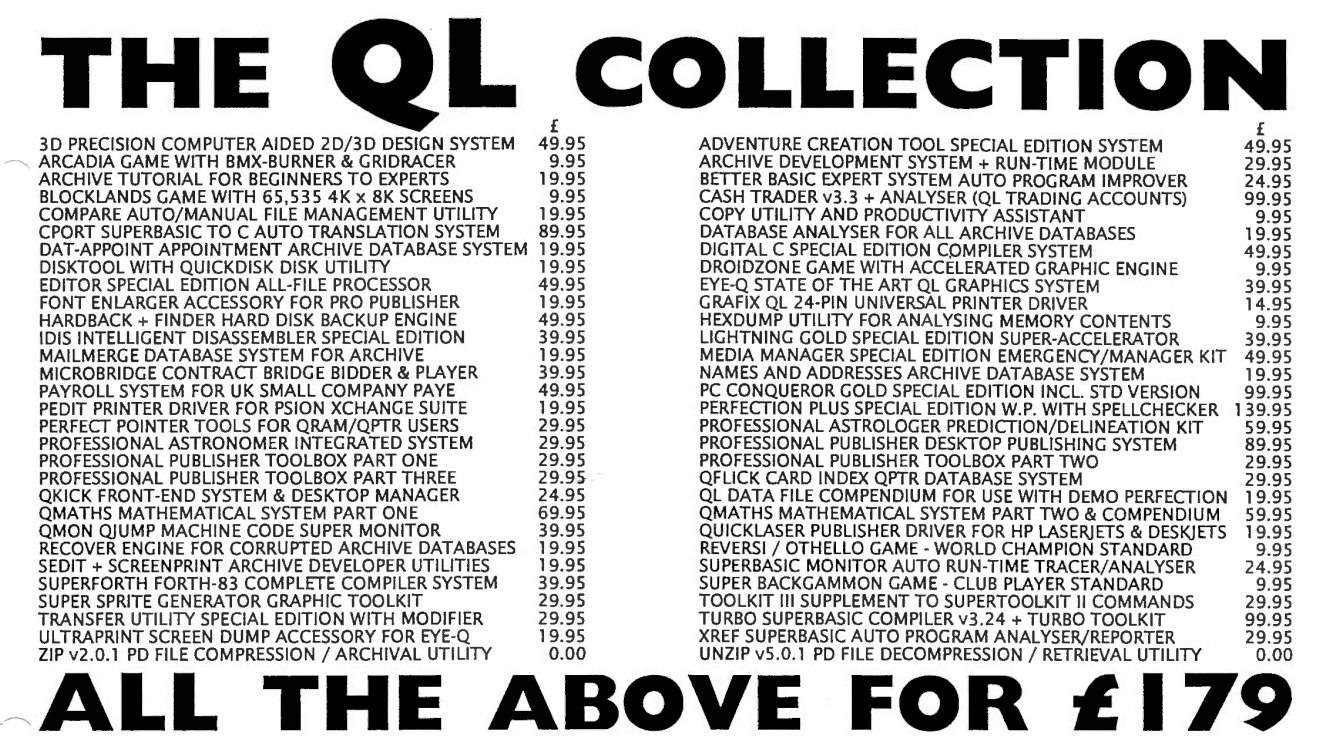

### **WHAT WILL THE QL COLLECTION COST ME?**

Just **£179 in total.** There is nothing to add, no hidden VAT, and P&P to anywhere on earth is included. You save about £2,000. DP recognises that you probably have some titles already (though perhaps not the latest releases), and some may not be of interest to you yet (likely to change when you see them!) - the price more than fully reflects this. **THE QL COLLECTION** is worth it even if you only want to update all your existing DP products: however, DP will continue to accept orders for *individual* DP programs at the prices quoted above (+10% outside UK) if you insist!

### **WHAT EXACTLY IS INCLUDED IN THE QL COLLECTION?**

You get the fullest, very latest, most up-to-date releases of all - **every one** - of the 60 QL programs listed above. You also get a generous bonus of other, non-DP QL products, while stocks last. The software is DP's finest, and thus the QL's very best. The titles would cost you over £2,100 (plus applicable P&P) to buy individually - you can check this by summing the above prices, or those quoted in earlier ads. The only titles omitted are Mega Dictionary (only for 2Mb RAM systems - add £20 for it), MS-DOS v6.2 (add £90) and any less capable variant of a title that is itself included in **THE QL COLLECTION** (e.g., since the top-of-the-range PROFESSIONAL PUBLISHER is included, DESKTOP PUBLISHER is obviously excluded). You get both versions of PC CONQUEROR (as the list shows) so as to cater for all hardware variations. You may well never ever need to buy another QL program again!

### **WHAT ABOUT THE PROGRAM DOCUMENTATION?**

All, latest, applicable documentation (lots) is included on disk, and can be read and printed using Perfection Special Edition or Editor Special Edition, which are also both included, and which can of course be used to search, browse, analyse or "edit" manuals at your leisure. Printed copies may be bought later if wanted - details are sent with order.

### **WHY CAN'T I FIND THE CATCH IN ALL OF THIS?**

Because there isn't any. DP, whose QL commitment continues, makes this super offer to celebrate the birth of a marvellous baby daughter to Julie and Freddy. **THE QL COLLECTION** is licensed for use by the purchaser alone, who by buying it agrees not to resell or otherwise pass on any part of it, or of any DP software already possessed. Support is negotiable. DP reserves the right to withdraw **THE QL COLLECTION** offer at any time later than 14 days after your receiving this magazine. Due to heavy demand, you may have to wait a few weeks for delivery.

### **WHAT HARDWARE WILL I NEED TO RUN THINGS?**

You will need a twin disk drive (DD, HO or EO, 3.5" or 5.25"), lots (100?) of blank disks and over 1.5Mb RAM (Gold Card, Super Gold Card, QXL, ST/QL and equivalents) to fully use **all** the software. The vast majority of titles will, however, work on much smaller systems: earlier DP ads indicate with precision the minimum hardware needed to run each program. If no disk size is specified when ordering, DP will assume 3.5" DD. If you do not yet have a powerful enough QL system, you may wish to contact a hardware dealer (Oubbesoft, W.N. Richardson & Co.) and buy, say, a second-hand Gold Card and/or twin disk drive (preferably 3.5" DD or HO- if EO, ensure 100% compatibility with Gold Card is guaranteed by the supplier) as needed. To keep life simpler, we no longer stock much hardware.

### **HOW AND WHEN CAN I GET MY COPY OF THE QL COLLECTION?**

**THE QL COLLECTION** can be obtained only by posting your order (including payment of £179 by cheque, postal order or cash, or quoting an ACCESS / MASTERCARD / VISA credit card number and card expiry date) to: **DIGITAL PRECISION LTD, 222 THE A VENUE, LONDON E4 9SE** 

Thank you for your time in reading this. And yes, we are looking forward to receiving your order. Long live the QL!

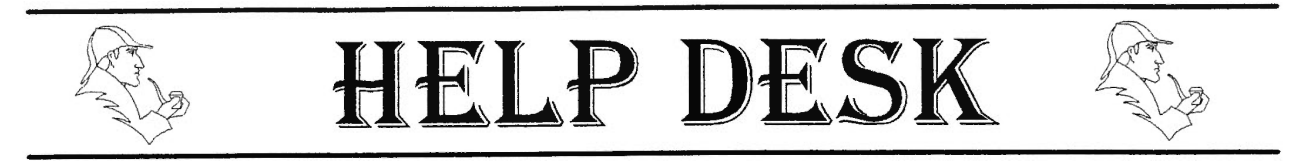

I am new to the QL, can you give me some brief details<br>on the hardware and on the hardware services still available for it. (Mark Frith, Cambridge)

*[Below is a small selection of the businesses supporting the QL with hardware/services, this is by no means a complete list]* 

QUANTA- Quanta is a registered Friendly Society and it's purpose is to promote the QL computer and it's derivatives. Members receive a monthly newsletter and are offered goods where it is advantageous for Quanta to supply them. Workshops are run, Sub-groups are formed so that members are kept informed and can obtain practical assistance. The cost of membership is £14 for UK members and £17 for overseas members. The membership Secretary is Bill Newell (0268) 754407, 213 Manor Road, Benfleet, Essex, SS7 4JD. Quanta also sell The QIMI Interface and Mouse which was designed by Tony Tebby for use with the Pointer Environment as found in QPAC2 etc. The interface is fitted internally and users will find little difficulty following the detailed instructions. The price is £25 for the interface and £10 for the mouse, plus £2 P&P. Sales however are limited to members of Quanta only.

Miracle Systems - Miracle systems have transformed the original QL hardware. They produce high quality add on boards for the QL and PC with a very good warranty period. Their products are the Gold Card, Super Gold Card and QXL. The last being a card which transforms a PC into a fast QL compatible computer. In the development phase is a Graphics card that will boost the QL screen resolution to 1024\*512. For more details see their advertisements on pages 20-22.

QUBBESoft P/D - QUBBESoft

P/D sells and repairs Trump Cards, ExpanderRams and DiskDrives. They also supply the Fast-Net which is a faster network for the QL and Atari. A recent addition is the QUBIDE IDE disk interface to allow the connection of 16 bit IDE Hard Drives to the QL. They also offer a service of building a QL into a PC Tower Case. For more details see their advertisement on page 14.

TF Services - TF Services provide a Fixed price QL repair service for unmodified QLs (excl microdrives). The repair costs £27 and includes a 6 month guarantee. They also sell Minerva and Hermes. Minerva is a debugged operating system to replace the original QLs operating system. There are two versions of Minerva, one called MKI and the other called RTC (MK II). The difference is that the RTC contains a battery backed clock and an  $I^2C$  bus for interfacing. TF Services also sells interfaces for the  $I^2C$  bus. Hermes replaces the Qls IPC 8049. It gives reliable serial input up to 19200bps and stops keyboard bounce. Future developments include a Teletext board, Power driver /Relay board for the  $\overrightarrow{IC}$  and SuperHermes. SuperHermes will include a keyboard Interface and faster high speed 2 way serial output. For more information see their advertisement of page 34.

W.N.Richardson & Co. (EEC). - EEC stocks QLs, spares, monitors, Tandata modems, PC keyboard interface, serial mouse and floppy disk drives. They have recently started to stock the Cambridge Z88 portable together with a full range of accessories. For more information see their advertisement on page 11 or send a SAE .

Ergon Development - Ergon Development supplies the full range of SPEM hardware. These include the System II cabinet, a white metal box with a flip-top lid, with fittings for a QL circuit board, hard disk,

two floppies, two microdrives, power .supply and all your interfaces. It costs £65 + P&P. The Professional PC style Futura keyboard is the only keyboard which is 100% QL compatible, no interface is needed, it is easy to install.The keyboard costs £75 <sup>+</sup> P&P. The Spem digitiser is an interface to allow you to connect a PAL source to the QL. The digitiser comes with a new revised version of the Look & Show software. There are only a few left at a cost of £100 all inclusive. For more information contact Ergon Development (Italy 0522 300409), Davide Santachiara, Via Emilio De Marchi 2, 42100 Reggio Emilia, Italy.

Jochen Merz Software - Jochen Merz Software sells a lot of Atari products including the QL-Emulator for Atari machines. Jochen also offers a cheap repair service on all Atari machines ( with or without the QL-Emulator ) . For more information contact Jochen Merz Software (Germany 0203 501274), Im stillen Winkel 12, D-47169 Duisburg, Germany.

Mechanical Affinity - Mechanical Affinity sell Trump cards, Gold cards, Super Gold cards, Sinclair QL printers and the new QL-IDE Hard disk interface. They try and cater for all your QL needs, just give them a ring. For more information contact Mechanical Affinity (317 473 8031), Frank Davis, 513 East Main SL, Peru, Indiana 46970, USA.

Computer Classics - Computer Classics provide a repair service for America's favourite home computers and their accessories. These include Atari, Commodore, Osborne, Sinclair, Timex, Ti and TRS-80. They also buy, sell, trade and upgrade. For more details contact Computer Classics (417 469 4571), RT 1, Box 117, Cabool, MO 65689.

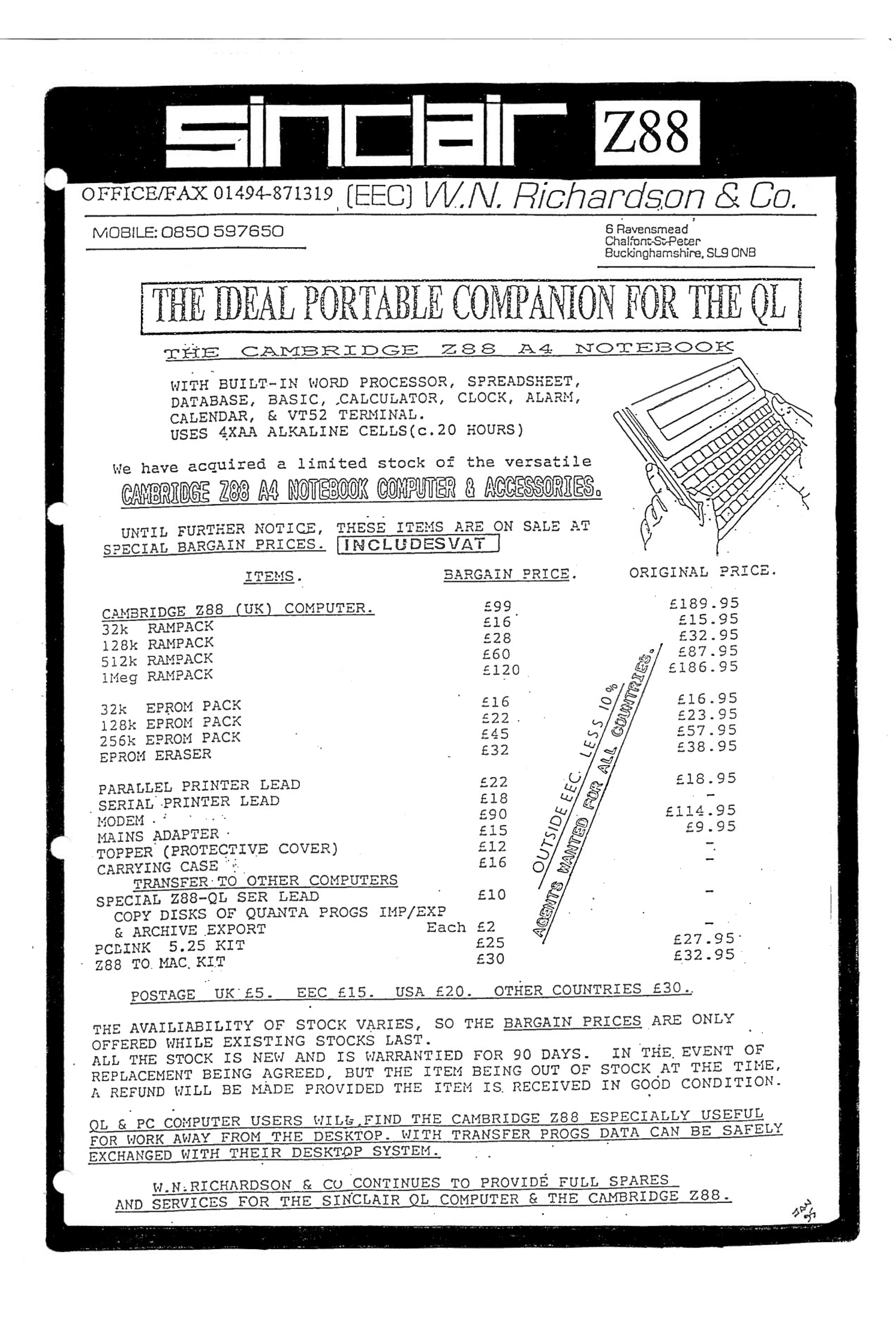

PFlist is a program for printing listings or text giving a choice of formats, fonts and font sizes. It is not the first QL program to do this, but what makes PFlist unique is that it uses vector fonts.

For the non technically minded computer graphics and fonts come in two sorts, "bit-map" and "vector". Bit map fonts are built up from a series of dots. The QL font, that you see on your screen, is bit map. The letters are formed on a matrix of 6 horizontal and 9 vertical dots. When the QL font is magnified to CSIZE 3,2 you get ugly steps in the letters. Most QL Desk Top Publishing programs use bit map fonts, and can also suffer from steps in the larger fonts.

Vector fonts are formed from a series of mathematical formulae and have the advantage over bit map fonts that they can be magnified to almost any size without any steps appearing. Another advantage is that they can be rotated 90° without any loss in quality. Vector fonts and graphics are used in the products of the Belgian software house PROGS, including their graphics program LineDesign.

Although I have some serious criticisms of PFlist, let me say straight away that these are criticisms of its packaging and not of its performance. Indeed I was very impressed by its possibilities, and the more I used the program the more enthusiastic I became. Priced at just £20 this program deserves a place in the software collection of most QL users.

My criticisms begin with booting. PFlist must be run in mode 4, but the mode is not set in the boot program. I have a Minerva ROM which autoboots to mode 8, so that whenever I use PFlist I have to remember to press Fl. I know it is easy to add a MODE 4 command to the boot program, but a software

# **PfLIST**

house should not expect the user to do this. PFlist also requires the use of Toolkit 2, but as far as I can see the program works without Toolkit 2 being active. Its only use is for commands like LRESPR and EX in

"indicate do". What does this mean to a person not familiar with the pointer environment? Why not use<br>  $\langle$ SPACE> and  $\langle$ ENTER> and <ENTER> instead?

......\_..,

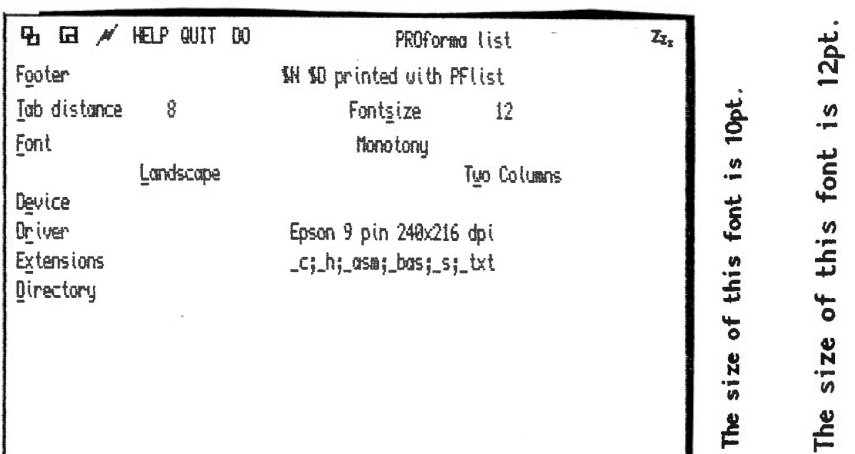

#### **ABCDEFGHIJKLMNOPQRSTUVWXVZabcdefghijklmnopqrstuvwxyz**

#### **ABCDEFCiHIJKLMNOPQRSTVVWXYZabcdefghijklmnopq;**

the boot program itself. I know most users will have Toolkit 2 on their system, but a software house should not assume this, and, at the very least, should have provided an alternative boot for Non Toolkit 2 users.

PFlist uses the pointer environment and the files required for this are included on the disk. Because a large number of files must be loaded, this takes some time. After loading the familiar pointer environment screen is seen. The review copy of PFlist was supplied without a manual (which was being rewritten and reprinted), so that the first thing I did was look at the help file. This appeared in a small window which I was surprised to find did not scroll. Although the help file is only 313 words long, three presses of the Enter key were needed to read it. In the help file you are told to indicate a file to print "with a hit" then

The layout of the menu screen is poor and it is not immediately clear what is a command and what a parameter. I moved the pointer to one of the commands. No little box appeared. I pressed Enter. Nothing happened. In fact commands can be accessed in two ways. You can use mnemonics or you can move to the parameter for that command and 'then press enter. Only 4 of the 10 mnemonic commands can be accessed by the first letter of the command (or 5 if you permit X for eXtension). Fontsize is accessed by S, so why not call it "Size of Font" instead? Worse examples arc 0 for Footer, W for Two Columns, E for device and R for Driver. I know it is difficult to find first letter mnemonics for all commands, but, if necessary, you can use Roget's Thesaurus to find alternative names. I know because I have done this for one of my own programs. One final moan. You leave PFlist by moving

**PfLIST** 

the pointer to Quit. You can also leave it by pressing ESC, but you are given no chance to have second thoughts. Press ESC accidentally and you say a premature goodbye to all your hard work.

I am sorry that I have had to do so much moaning about the packaging of this program, because its performance is impressive. Even without the manual I soon got the hang of it and found it very easy to use. All you have to do is set the parameters for printing that you wish to use and then press D for directory. This opens a screen from which you can change devices or alternatively get a directory of the current device. PFlist will list all files on the device containing the accepted file extensions. You can move up and down this list marking files you want to print using the space key and finally printing them by pressing the Enter key.

The file extensions that PFlist will look for include \_asm, \_bas and \_txt which indicate that its main use is to print out listings. Two important omissions are doc and exp, although if you want these included you can add them yourself to the list of accepted extensions. You cannot print out Quill doe files with PFlist as these contain a file header. If you have the Xchange version of Quill you can use the export command to save the file as ASCII text. If not you will have to write a printer driver to mimic the export command. (Set Lines/Page: 0, Characters/Line: 255, Continuous Forms: Yes, End of Line Code: LF, and leave everything else as NONE.) Perfection users should save text by pressing F3 I.

Eight fonts are supplied on the PFlist disk and if you possess LineDesign you will have access to many more. PROGS also sell a font pack containing 100 fonts although at £80 this is not cheap. If you do add new fonts, you have to do this by a separate configuration program which comes on the PFlist disk.

Each font can be printed in practically any size, and you can enter the size required in either<br>points, inches, millimetres or inches, millimetres or centimetres. A small size is useful for basic and assembly listings as this gives not only more characters per line but also more lines to a page. One word of warning however. PFlist does not support line wrap so you will have to experiment to see how many characters will fit into the page width. If you have a basic listing containing a line of 100 characters and you are using a font size which only accommodates 80 characters per line, the last 20 characters will not be printed.

The larger font sizes could be used for small notices and simple posters, although in any one document you can only use one font and one fontsize. Highlighting such as italics and bold text is not supported. For more complicated posters and text you should use LineDesign. PFlist would be a godsend for anyone who regularly produces text for visually handicapped or elderly persons needing large print.

Your printout can be in either portrait or in landscape form. The latter, especially if a small font is used, is useful for spreadsheets. PFlist can print out abacus export files and, incidentally, because it uses the pointer environment, it multitasks with the Psion programs provided PFlist is loaded first. Since vector fonts can be rotated without loss of quality, spreadsheets printed in Landscape format have a professional and attractive appearance.

If you wish you can print your listing in two columns. You could use this option for newsletters, or in landscape format to produce two *AS*  pages on one sheet of A4. Again

there would be the restriction of only one font and font size per document. I have recently been working on a number of ASCII wordlists which consumed vast quantities of paper if printed out. Using PFlist with two columns and a small fontsize would have saved about two thirds of the paper I used. I tried it with a German wordlist and was pleased to discover that PFlist supports letters with accents and umlauts.

The printers that PFlist supports are HP laser and deskjet compatibles, Epson 9 pin and 24 pin compatibles, the Canon BJ-10, the NEC pinwriter and the Atari SLM804. Obviously the better the quality of your printer, the better the quality of the printout, but PFlist gave a good result using a 10pt font on a 9 pin dot matrix printer even when using a ribbon that was ready for replacing. (The illustrations for this review were produced on a 9 pin printer.) PFlist uses the graphics mode of your printer, so that printing takes longer than normal text printing. Fortunately for most printers low and high resolution drivers are available . You can use low resolution for drafts and high resolution for the final copy saving both time and ink.

In short this is a program worth buying, although the packaging could be improved. PROGS have revolutionised QL Graphics, their programs are impressive, but their presentation and packaging lets them down.

#### *Geoff Wicks*

PFlist costs  $£20.00 (+ £1 for non$ UK countries) and is available from Dilwyn Jones Computing (011248) 354023, 41 Bro Emrys, Tal-Y-Bont, Bangor, Gwynedd, LL57 3YT, UK or PROGS (016) 488952, Haachtstraat 92, 3020 Veltem, Belguim.

**OUBBESoft P/D** 

38, Brunwin Road, Rayne, Braintree, Essex. CM7 5BU. Tel: (0376) 347852 Fax: (0376) 331267

24hr - 7 Day Week Service.

#### PD & Shareware Software

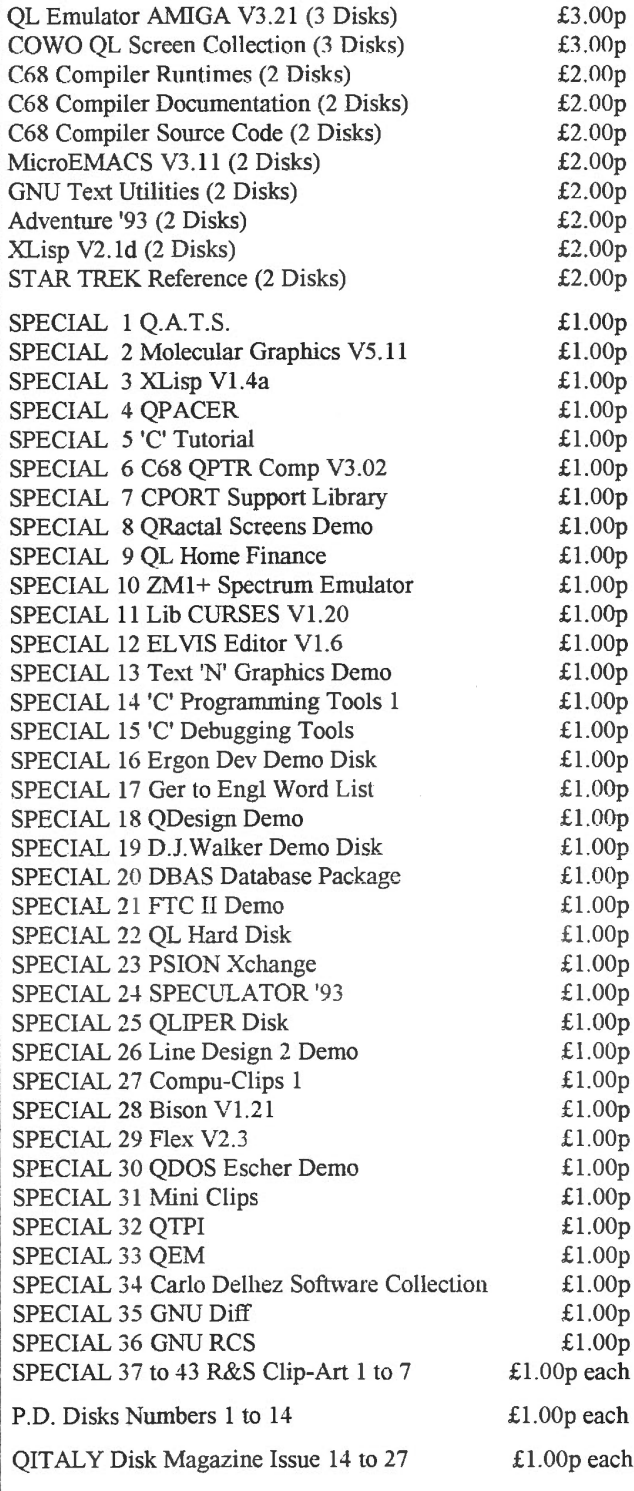

#### New QL Hardware

QUBIDE: AT/IDE Interface, allows connection of modern AT/IDE Hard Drives to the QL. Plugs into the QL's expansion slot, existing Expansion system plugs into QUBIDE's through port. Works with Super Gold Card, Gold Card, Trump Card and most Memory Expansion Systems. Minerva and Hermes compatable.  $£ 65.00p$ 

QL Mini Tower System: Have your QL, Disk Drives, Hard Drive and Memory Expansion all put into a PC Mini Tower Case. No more problems with Power as everything runs from PC Power Supply Unit. The drawback is you lose the use of your Microdrives. Give your QL that professional look. Enquiry Form available. S.A.E.

Fast-Net: Local Area Network, enabling connection between QL & QL, QL & ST, ST & ST (ST must be running QDOS). Fully compatable with existing hardware expansion systems including SGC  $\&$  GC.  $\qquad \qquad$  £100.00p

Each Additional Fast-Net Unit: £ 55.00p

Gold Card: (Re-Conditioned) 68000 @ 16mhz, 1920K RAM, TK2, Disk Interface, RAM Disk, Printer Buffer £100.00p

Trump Card: 768K RAM, TK 2, Disk Interface, Dynamic RAM Disk, Printer Buffer. Includes A4 Manual £ 45.00p

Twin 720K Disk Drives: Fully Cased with internal Power Supply Unit  $£100.00p$ 

Twin 1.44mb Disk Drives: Fully Cased with internal Power Supply Unit  $£150.00p$ 

1 Year Warranty on all New Hardware (P&P: UK + 5%- Max £5.00p, Euro + 10%- Max £10.00p, R.O.W. + 20%- Max £20.00p)

#### New Products in Pipeline

Back-Plane: 3 slotted Back-Plane for use in PC Mini Tower Case. Included on Back-Plane will be PC style cmmector for power.

DIY Mini Tower Kit: This Kit will include all the parts required to place your OL into a PC Mini Tower Case. Included in the Kit will be a Back-Plane and full fitting required to place your QL into a PC Mini Tower Case.<br>Included in the Kit will be a Back-Plane and full fitting<br>instructions.

**Payment Methods**<br>Cheques (in UK pounds drawn on UK Bank), Postal Orders, International Postal Orders & EuroCheques (in UK pounds) payable to:- QUBBESoft P/D

Cash in GB Pounds is also acceptable.

#### P&P Guide for PD & Shareware

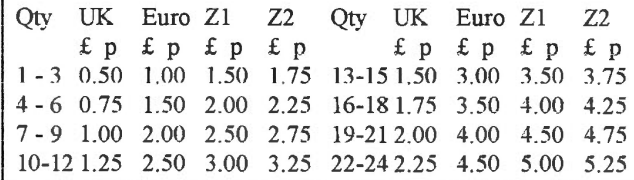

### **HARD DISKS & SOFTWARE**

QUBBESOFT  $P/D$  supply two sets of basic extensions with their IDE hard disk interface, one set called WD bin to perform wildcard file handling which goes a bit further than the similarly named extensions in Toolkit 2, and a second set of basic extensions called SUB bin, to provide a new facility roughly equivalent to DEV on the Gold Card. How do you use them ?

#### **DIRECTORIES**

What is a directory? If you can imagine a filing cabinet (a floppy disk or hard disk), you can pack quite a lot of sheets of paper (files) into it. So it is very hard to find the one you want. You may have dozens of files on a disk, perhaps hundreds or thousands on a hard disk, so it is just as hard to find a particular file from the hundreds or thousands of files as it would be to try to find one <sup>p</sup>iece of paper in a whole filing cabinet. So just like filing cabinets, you can break a disk or hard disk up into smaller, more easily managed sections. So if your filing cabinet has three drawers, you could put your business letters in one drawer, your personal correspondence in another and (aaaarghh!) your tax return in another! So you have three little compartments and into each one has gone papers of a given type. So when we want to find something, it becomes easier now because we know which drawer to start looking m.

This is only the start. Obviously, with a QL you can have much more than three drawers, you can have dozens, one for each of your programs if you wish. But within each drawer, there would still be a lot of papers, so we divide it up again. The drawer with your business papers might have one folder for each of your clients, this again makes it easier to organise things and to find them when you need them (in theory anyway!!!). In QL terminology, this would be called a sub-directory, o a directory within another directory.

To look at a practical example. Suppose we want to keep Archive and Quill files separate, and we also want the programs themselves and the files to be separate, or for different types of files (i.e. letters to clients, invoices, information leaflets, etc to be in their own separate slots). We have already decided on the broad layout of the system. Now how do we do this in practice?

ends. Don't type these in yet, as they won't work with Quill as they stand until we learn about SUB later.

MAKE\_DIR FLPl\_QUILL\_ MAKE DIR FLP1 QUILL LETTERS MAKE DIR FLP1 QUILL INVOICES MAKE\_DIR\_FLP1\_QUILL\_FRIENDS

We have made a directory called QUILL. Into this, we can place the program files themselves - Quill, PRINTER\_dat, QUILL\_hob, INSTALL bas etc.

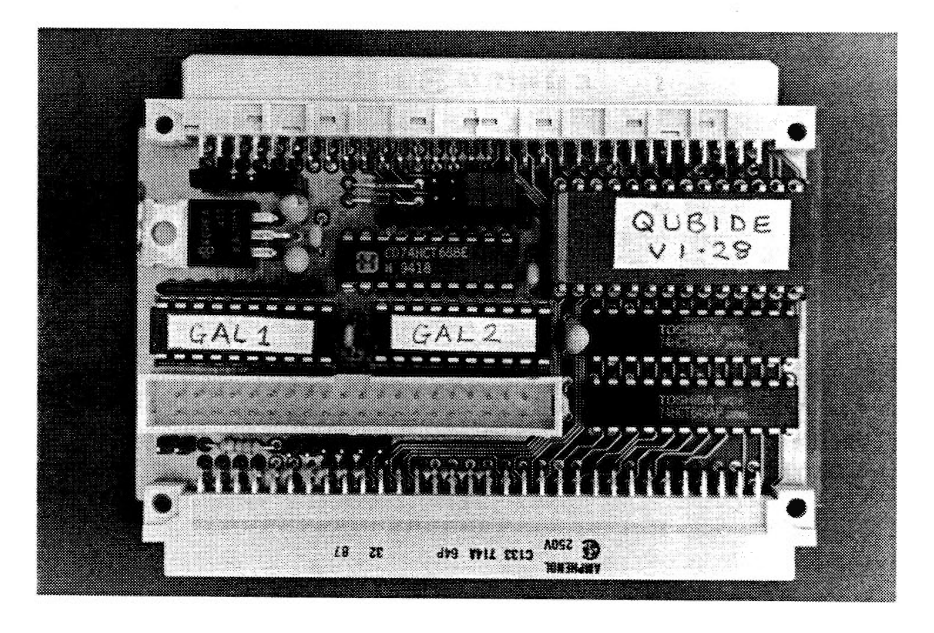

We use the HAKE\_DIR command to create one of these little 'slots' or 'folders' on the disk or hard disk (from now on, I'll just use disk, but it also applies to hard disks as well). We specify a drive name (usually something like FLP1 or WIN1 for the hard disk), with an underscore character at the end of it, followed by a short name for the directory, followed by another underscore, followed by a sub directory name if required and finally the last underscore. The significance of underscores is that they tell the QL where each part of the filename

Next, we make a few slots to hold our letters, invoices etc. These live inside the slot called Quill. Refer back to our explanation above - FLP1\_QUILL\_ is the drawer of the filing cabinet, we put Quill (our biro, if you like) loose in the drawer ready for use, then we add folders for the various types of documents.

When you use the DIR command to list files on FLPl\_, you may get a name which looks like this:

QUILL ->

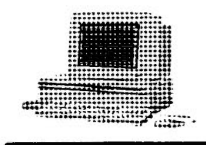

### **HARDDISKS & SOFTWARE**

The arrow pointing to the right means there is something else inside this. We can now look inside the drawer to see what folders there are inside, with the command DIR FLPl\_QUILL\_ which produces a list like this:

QUILL\_LETTERS -> QUILL\_INVOICES -> QUILL\_FRIENDS ->

You can now do the same with DIR FLP1\_Quill\_Letters. Obviously, instead of trying to remember the names of hundreds of files, you now have to remember the names of the directories, but as you are likely to have dozens of directories instead of hundreds or thousands of files, this is a lot easier. Note how the QL has listed names without the final ' ' character and added the  $\rightarrow$   $\rightarrow$  arrow in their place to remind you that this is a directory not an ordinary filename.

You can use names up to 36 characters long, but it is best to choose short, meaningful directory names as it saves a lot of typing, and prevents you getting problems if you use a long filename. This doesn't usually happen with Quill anyway, because it only allows up to 3 character extensions and 8 character names.

#### **WD BIN**

You may not have heard of the term WILDCARD, so let's explain that first. A wildcard is a name which will allow all files of a given type to be identified together. As an example, let us assume we want to list all of the Quill DOC files on a disk. Using the Toolkit 2 command WDIR (or even DIR if Toolkit 2 is installed), we choose which drive (e.g. FLP2 J, and which files ( DOC files). QDOS sees two underscore marks together as a 'wildcard', in other words, it knows

it must find a name which will match the names either side of the double underline characters, and anything in between doesn't matter. So FLP2 DOC (note, no space between the two underlines, but I've had to put one in as the printing process might make them join together and look like just 1) would match with FLP2\_BRUCE\_DOC,<br>FLP2\_DILWYN\_DOC\_and so\_on. Equally, most basic programmers give basic programs filenames ending with the suffix ' bas', so when you use the "DIR FLPl\_ \_bas" command to list filenames, and you see names ending with bas, it is obvious they are basic programs).

Try this out with some toolkit 2 commands such as WSTAT, WDIR and WCOPY (be careful with WDEL, though, as you could easily wipe all your files by mistake).

WSTAT FLP1\_ DOC will not only list all DOC files on FLP1, but will also give their file lengths and a few other details.

WCOPY FLPl\_ \_OOC TO FLP2\_ \_OOC will copy all DOC files from FLP1 to FLP2 , useful for making backup copies for example.

WDIR FLPl\_ \_DBF will list all Archive files on FLPl

WDEL FLP1\_ \_aba will offer to delete all Abacus files on FLP1 . Very dangerous!!!

WDEL FLP2\_ is even worse. This will wipe ALL files on FLP2 !!!

This is not all these commands can do. By leaving out the drive name, it will act on files on the current default drive, that set with the DATA\_USE command from Toolkit 2 (usually FLPl\_ by default).

DIR bas will list all basic programs on the default drive.

Imagine you have created a directory called BASIC to hold your basic programs, using the MAKE\_DIR FLPl\_BASIC\_ command. You can list all of the basic programs inside it with the command WDIR FLPl\_BASIC\_ \_bas. In other words, that means list all filenames ending with \_bas inside the directory called<br>BASIC on FLP1 . It takes a while to get used to this and to remember how to type in the commands, but they are very useful facilities.

WCOPY especially is very very useful, since the wildcards mean you can perform little miracles with it. Let us say you have a hard disk called WIN1, on this is a directory called BASIC\_. Hard disks being hard disks, you will need to make backups in case something goes wrong. Suppose you decided to copy all of your basic programs from the hard disk onto a floppy disk. We know we need to copy from WIN1\_BASIC $'$  \_bas onto FLP2\_.<br>But we don't really want a directory on the floppy disk, as all files are of the same type. No problem:

WCOPY WINl\_BASIC \_\_ bas TO FLP2 \_\_ bas

This removes the directory name as it copies, so it doesn't appear when on the floppy disk. Shortening the names like this is called copying things down the directory tree (imagine the tree being the entire filename, with the bits in between<br>the '' characters being the characters being the branches). More next issue...

#### *Dilwyn Jones*

*[QUBIDE is an AT/IDE Interface which allows the connection of modern AT fiDE Hard Drives to the QL. It* is *available from QUBBESoft P/D, (0376) 347852, 38 Brunwin Road, Rayne, Braintree, Essex, CM7 5BU and* is *priced at £65.]* 

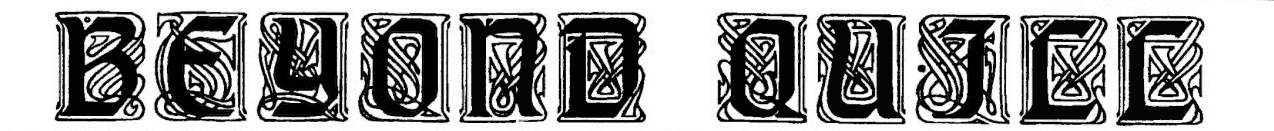

In my last article I suggested that owners of Perfection may like to try loading each file on the Perfection disc into Perfection. Anyone who tried this would have discovered all files could be loaded, but some were readable and others not, because the screen was full of gibberish and coloured blocks.You can load practically anything into Perfection unlike Quill, which is very fussy about what it loads. Quill loads only documents in Quill\_ doe format and the slightest corruption in the file header, something that could easily happen in the old microdrive days, will prevent the file loading. Quill has an import routine, but, in my experience, it is slow and temperamental and does not always work.

Perfection loads practically anything, but only text files are readable. These not only include documents in Perfection or Quill format, but also any text file, (Spellchecker) wordlists, SuperBasic programs and<br>(exported) databases. A good databases. A good wordprocessor will contain some elements of a text editor and text viewer. It will also enable documents to be transferred to and from other wordprocessors, both for the QL and for other computer systems.

You can use Perfection for many things that you cannot do with Quill. You could use it to examine or even amend a SuperBasic program. It will be often quicker to amend an exported archive database in Perfection than in Archive itself. In both these cases the search command will come in very useful. Think, for example, of searching a<br>SuperBasic program for all SuperBasic program for all occurrences of a variable or for amending all references of "mdv" to "flp". Should you use Perfection for viewing and editing SuperBasic, databases and wordlists, then you should set the left and indent margins to 1, switch off automatic reformatting and linewrap and save

via the export command. I use Perfection for viewing MS-DOS text files. It is quicker to run them through Xover and then load them into Perfection than using Conqueror and WordPerfect. What you cannot use Perfection for is editing machine code files. Some of the code will be interpreted as control characters and could become corrupted. (This is why you get the coloured blocks when you load some files in Perfection.)

Saving is also a weakness of Quill. It is an all or nothing command which saves only complete documents in Quill format. There is no export routine, except in the Xchange version, although it is possible to mimic an export routine via a printer driver. Perfection enables you to save the whole document in Perfection format; the whole or part of a document with control codes but without the file header via the export command; or for transfer to another wordprocessor or computer via a printer driver.

If you do move on from Quill to another wordprocessor, be prepared for some disappointments. Sometimes this is just a question of getting used to the different features of the new program, but this is not always so. Quill has very versatile tabs which could be either left, right, centre or decimal. At the moment Perfection only supports left tabs. Another feature that disappointed many users of Perfection was the lack of automatic reformatting in early versions of the program. Make any changes to the text and Quill automatically tidies up the remaining text. In all versions of Perfection before the present 5 and most other wordprocessors you have to enter a command manually to reformat remaining text.

In practice the more I used Perfection, the less I was annoyed by the lack of automatic reformatting. It soon became a habit

to press Ctr /R at the end of each paragraph to format. Automatic reformatting does have its shortcomings as I discovered when I was editing a Spellchecker wordlist which suddenly reformatted itself into one large paragraph. Automatic reformatting should be switched off when editing wordlists, Superbasic or databases. It is also unhelpful in a document containing a large number of margin or justification changes. The latest version of Perfection is extremely versatile in the formatting options that it permits.

When I moved from Quill to Perfection I missed the ruler at the top of the page, which is used to set margins. Setting margins in Perfection is easy and can be done either by entering column numbers, or by moving the cursor to the required place and using a direct key press. A ruler in Perfection would have to be very long. The maximum page width in Quill is 160 columns, but in the shipped version of Perfection it is 1024 columns and is user-configurable to 32000 columns. Extra wide pages should be used when editing SuperBasic and databases, and are also useful when transferring documents to a PC wordprocessor. One of the greatest problems in transferring text from QL wordprocessors to a PC is the presence of end of line codes. With longer lines there are fewer end of line codes and thus less reformatting problems in the PC wordprocessor.

Check also in a new wordprocessor what justification does. Quill has three justification modes left, right and centre, but one of these is badly named. True right justification has a ragged left edge and a straight right edge, but what Quill calls right justification is really left + right justification as both the left and the right margins are straight. Perfection has four justification modes left, right, centre and left + right. True right justification is useful in, for example, letters if you want your

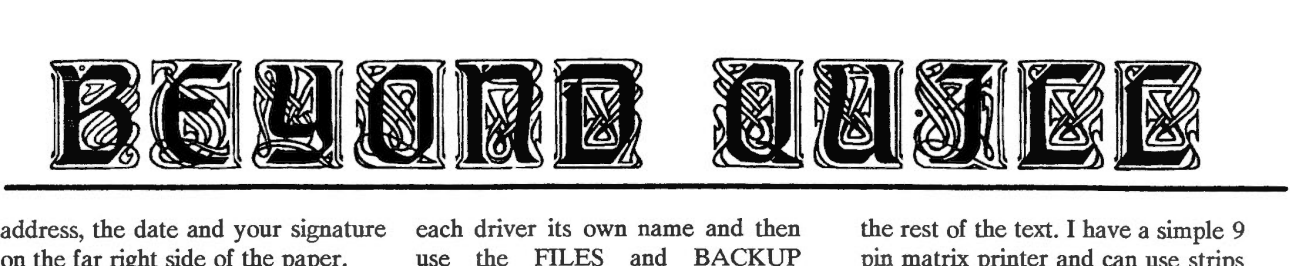

address, the date and your signature on the far right side of the paper.

Composing your document on the screen is one thing, printing it out is another. There is probably no aspect of wordprocessors that causes users more headaches than printing and printer drivers. A new wordprocessor can either solve or add to your problems.

If I were allowed to give only one reason for abandoning Quill in favour of another wordprocessor, I would have no difficulty in replying. It is the reason that I bought and use Perfection and that is printing. Although Quill has much to recommend it, it was clear from the start that its printer drivers had serious weaknesses, and since Quill was developed there has been a revolution in printer technology that has left it even further behind.

The main weaknesses of the Quill printer drivers are that:

1: Italics are not supported.

2: There are only 10 translates. 3: Facilities such as reduced and expanded printing or alternative typefaces are not supported. 4: A printer driver cannot be

changed from within Quill, but has to be installed by a separate and slow SuperBasic program.

If nothing else the shortcomings of the Quill printer drivers have demonstrated how inventive QL users are. There have been many, sometimes imaginative, attempts to overcome the weaknesses. Superscript or subscript can be used to define Italic text. Alternatively little used foreign characters can be used to mark the start and end of italicised text. Two of the translates then change these into the printer control codes for switching italics on or off. Any extra facilities on your printer can also be accessed in this way. If you want to change printer drivers from within Quill, you give

each driver its own name and then use the FILES and BACKUP commands to copy the required driver to the default medium as "printer dat". There are SuperBasic programs for increasing the number of translates (see Howard Clase's article in QL World June 1993). It is also worthwhile taking a look at the<br>psion utilities disks in the psion utilities disks in the QUANTA library.

Now compare Quill with my experiences of Perfection. Italic printing is supported, so that I no longer have to remember whether it was subscript or superscript that I use for italics (50% of the time I got it wrong). I now have all the translates I need. In English I would only need one translate to convert a hash symbol into a pound sign. I also work in Dutch that has a few letters with accents and umlauts. The 10 translates of Quill are just sufficient. However my wife once managed to include fragments of Dutch, English, French, German, Hungarian and a Scandinavian language in a 2000 word document! With Quill some accents had to be added manually, but Perfection can cope with this document. Standard Perfection has 16 translates and Perfection Special Edition 64. I work regularly with 5 different printer drivers. These are an amended version of the supplied driver for general work; a driver for proportional spacing for letters; a driver for an elite typeface when I need to get more than 80 columns on a page; a driver when I want to convert files to WordPerfect format; and a driver for doublespacing (using 2 line feed characters) for printing out articles. To change printer drivers within Perfection, I just have to make a few simple keypresses and enter the name of the driver required.

Perfection goes a stage further. It has a concept of "strips". You can mark blocks of text that can then be printed out in a different way from

the rest of the text. I have a simple 9 pin matrix printer and can use strips for condensed or expanded text or for switching from Pica to an Elite typeface. If I had 24 pin printer I could use strips for shadow or outline effects. If my printer offered scaleable fonts the possibilities would be endless. In Open Channel in the May 1993 issue of QL World, John Gooding described how he used the strips to drive a colour printer.

My printer has done good service over the years and is still going strong. However it is becoming obsolete. A year ago I could walk into a department store and pick a new ribbon off the shelf. Now I have to go to a specialist shop and am told to "come back next week". I can also expect the price to rise and it may soon be more economical to buy a new printer. It will have facilities that I will wish to use and it would be difficult in Quill to make optimal use of a modern printer. The extra facilities will slowly become the norm and important for the businessman concerned with a good presentation.

Unfortunately there is a disadvantage in using a sophisticated printer. The more facilities a printer has, the harder it is to write a printer driver. It would be nice to offer advice to readers on writing printer drivers, but the QL World reader survey published in March 1993 showed 100 QL users using 20 different printers. It would be an impossible task. If you do have difficulty writing a printer driver, do not panic. The driver supplied with Perfection is Epson compatible and will work with most printers. Failing this your Quill printer driver can easily be transferred for simple printing from Perfection. To use more sophisticated facilities seek help from fellow users, such as your local QUANTA group.

Geoff Wicks

Following on from my article in the last issue of QReview I said at present you can only create on hard disk partition. I should have said that you can at present create one hard disk partition on each PC hard disk. This means if you have two hard disk partitions you can create<br>win1 and win2. The limit of size of the hard disk has reportedly been increased from 63MB as well.

As the QXL resides in a PC the card has access to the PC's Parallel port (know as LPT1) using the QDOS name of PAR. If all your software is configured to send all its printed output to Ser there is a special command called PAR\_ USE "SER" to redirect all the output to

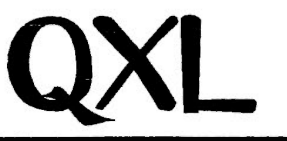

release version dated 8 September 1994. This manual goes into detail on all the new commands available in SMSQ/SBASIC and provides an invaluable insight in how the new SBASIC operates. It is reassuring to read that SMSQ/OXL includes all the QL SuperBASIC commands, including the TK2 commands, and supports all the devices which were supported in the Trump and Gold card.

#### How compatible is the QXL ?

The QXL is now able to run the Psion programs, the majority of Turbo and Qliberated compiled programs and other well behaved programs. What I mean by 'well

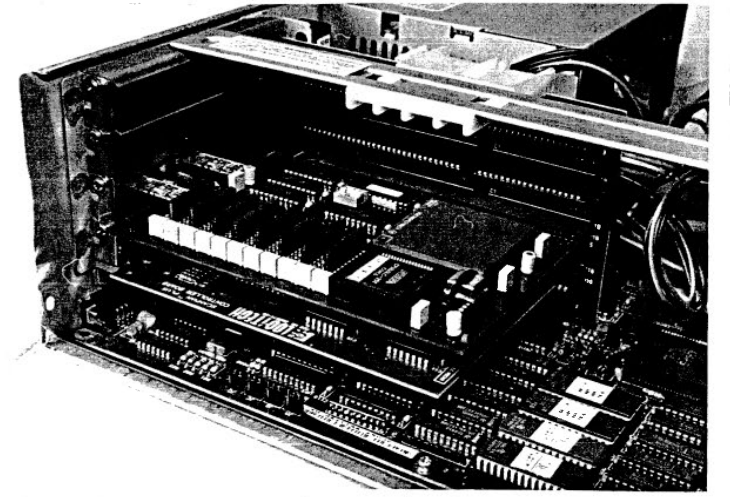

SER to PAR. The one major benefit of using the PAR device is the speed as it is a true Centronics printer port like that supplied in the Super Gold Card. If the PC has a mouse attached to it using either COM1 or COM2 you will also be able to use the mouse in the Pointer Environment without the need for additional software (apart from the Dos driver).

The bugbear of most QXL users has been the lack of documentation on how to use the QXL and the new features it offers. This has now been rectified as Miracle Systems have now started shipping the QXL manual. I have not seen the latest version of the manual but a prebehaved programs' are programs that do not pry into the depths of the operating system as this is not QDOS but a totally re-written · compatible operating system. What this means in practice is that most programs do run on the QXL, the problem programs are usually the older programs such as games. As an example I have currently loaded m the QXL -Linedesign, Text87plus4, Archive, Xchange, Perfection, QPAC 1 & 2 and Devman all co-operating nicely. The other compatibility issue is when you run in any other screen mode apart from emulating the QL. Pointer Environment aware software will work but other software, in particular graphic

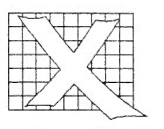

software, has a tendency to not. This is easily overcome as you get to know the software you can only run in standard QL mode and it is easy to change the screen resolution. I would say that once you are accustomed to a large screen you will start to wonder how you ever used a normal QL screen for so long.

#### SBASIC

SBASIC is the new replacement for SuperBASIC. It is a threaded code interpreter which executes at speeds nearing compiled SuperBASIC. The manual goes into detail in the differences between the two BASIC langauges and the new inclusions to the Language such as the compatible Qliberator quick load and save commands QLOAD and QSAVE. The real main difference is the multitasking and speed of SBASIC. You no longer have to compile basic you just execute the program just like any other. There are special commands, or modifications to previous QL commands, to allow the full integration of SBASIC into SMSQ. Even the windows of SBASIC can be now be moved.

#### Has the QXL come of age ?

The answer is definitely yes. The SMSQ operating system is as close at emulating the QL as possible without giving up all the new enhanced features. The new SBASIC is a joy to use and allows new possibilities with its full multitasking facilities at such a fast speed. The much needed manual is now being shipped and the Operating system is also being developed and improved upon, you can even upgrade to the SMSQ/E variant being offered via Jochen Merz. I can definitely recommend the QXL and as an added bonus Miracle Systems have just reduced the price by £100.

#### *Bruce Nicholls*

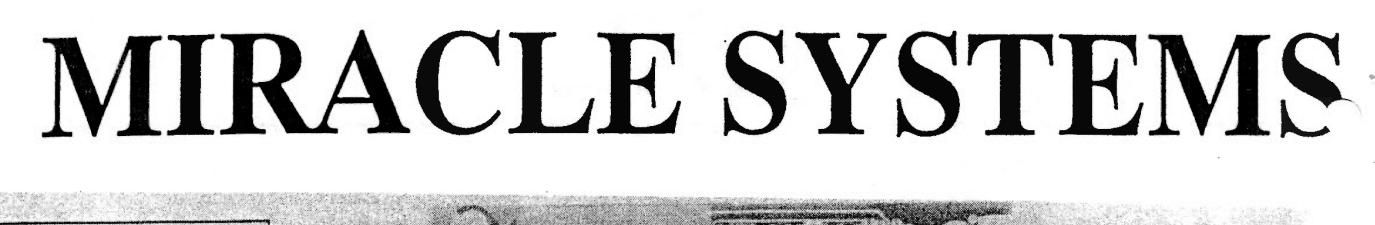

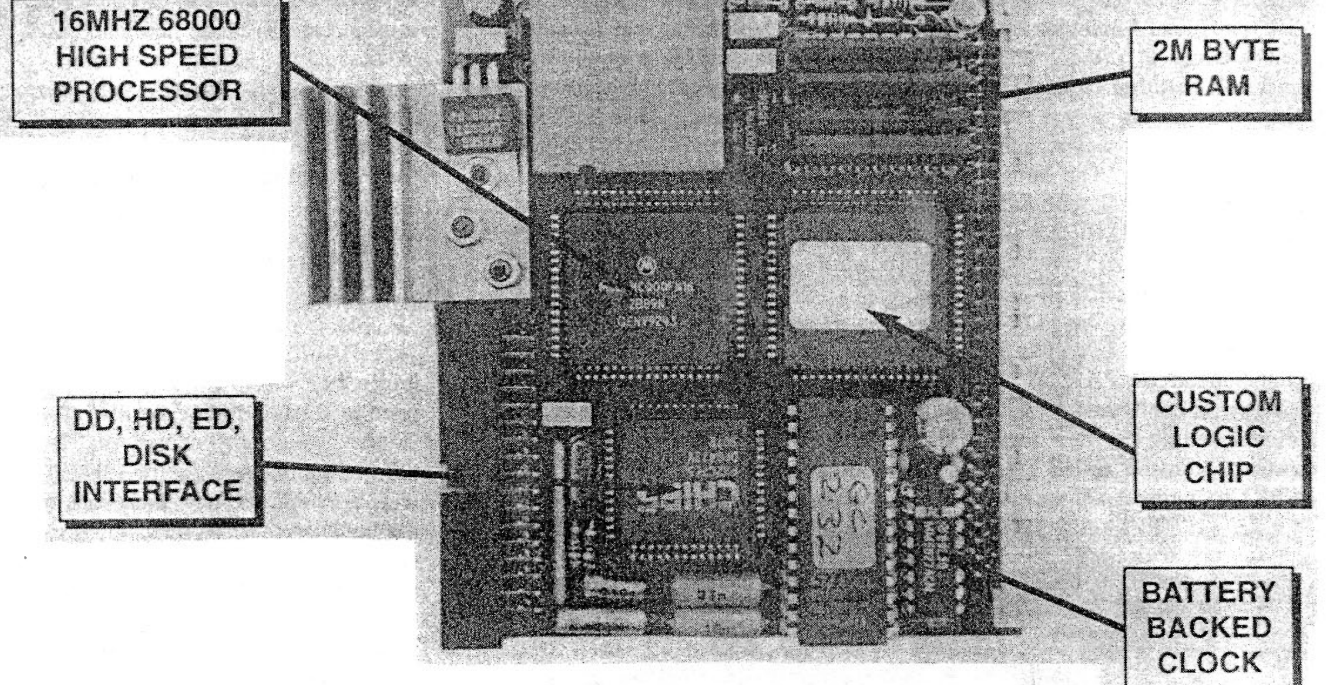

### QL GOLD CARD

#### Recycled Gold Card  $£100$  inc.  $(E90$  outside EU)

This is the expansion that has been revolutionising the QL. It is very easy to fit , it simply plugs into the expansion port at the left hand of the QL, and once fitted it will instantly increase the execution speed of the QL by about 4 times due to the presence of a 16MHz 68000 on board. There is 2M of fast 16 bit RAM of which QDOS sees a contiguous 1920K The remainder is used for shadowing the QL's ROM and display memory and for the GOLD CARD's own code.

There is a disk interface which can access 3 mechanisms (4 with the DISK ADAPTER) of three different densities, DD (double density, 720K), HD (high density, 1.44M) and ED (extra high density, 3.2M) in any mix. The disk interface connector is the same type that was fitted to the Trump Card so most QL compatible disk drives can be used.

> Please note: that DD drives still give a capacity of 720K per diskette. Our DUAL ED DISK DRIVE allows the GOLD CARD to access DD, HD and ED diskettes.

Another feature is the battery backed clock When the QL is switched on the contents of the clock are copied into the QL's clock so that the time and date are correct The tirmware in the ROM gives the GOLD CARD all the functionality of the Trump Card like TOOLKIT II and there is a sub-directory system for floppy and RAM disks.

Physically the GOLD CARD is about half the size of the TRUMP CARD and so fits almost all within the QL. Its current consumption is well under allowable maximum so no special power supply is required. The GOLD CARD comes with a 14 day money back guarantee and a 1 year warranty.

# MIRACLE SYSTEMS

### SUPER GOLD CARD

*"The Pathway to Future QL Development"* 

Briefly...

- \* *3 Times Faster*
- \* *68020 processor*
- \* *4M bytes of RAM*
- \* *CENTRONICS port*
- \* *Supports 4 Disk Drives*
- \* 2 *Year warranty*

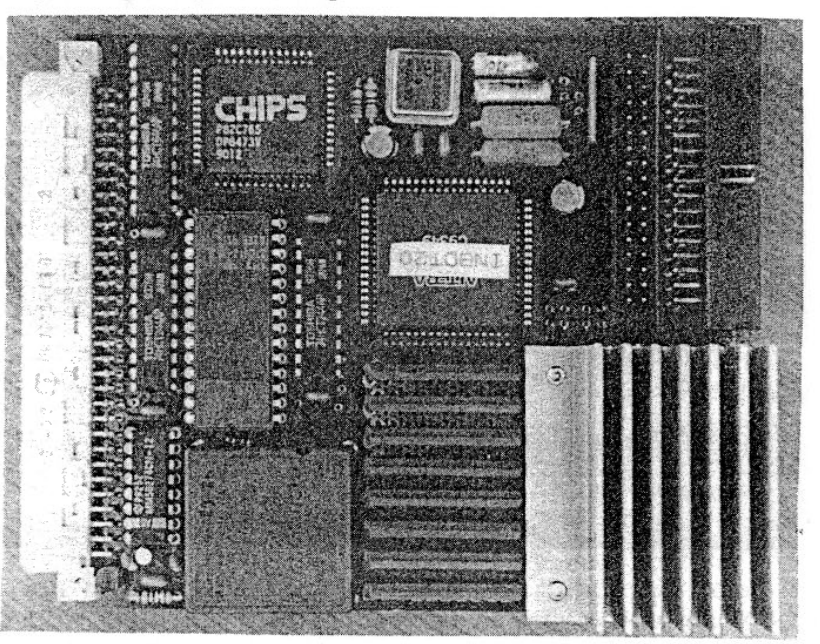

What is it?

The SUPER GOLD CARD is the first major revision of our highly successful Gold Card. We have replaced the 68000 processor with the 68020 so programs run about 3 times faster and have expanded the memory to 4M bytes. Additional improvments include a fast CENTRONICS printer port, 2 double disk drive ports, virtually crash-proof clock and a socket to optionally connect 5V. We also supply a 3 meter Centronics printer cable at no additional cost.

### The deal...  $\text{\textsterling}275$  including VAT - ( $\text{\textsterling}240$  outside EU)

(Includes postage, a 14 day money back guarantee and a 2 year warranty.)

#### *or you can send us your GOLD CARD and:*

#### £175 including VAT- (£150 outside EU)

*You can also deduct afurther £15/or a returned QL CENTRONJCS and/or £10/or a DISK ADAPTER.* 

We are happy to accept payment by sterling cheque made payable to "MIRACLE SYSTEMS", or by quoting your MASTERCARD/VISA/SWITCH credit card number and expiry date (SWITCH card holders please also quote issue number).

Recycled Items...

Gold Card £100 (outside EU £90) QL Centronics £ 15 Disk Adapter £ 10 (Recycled items carry a 1 year warranty.)

#### TELEPHONE/FAX: (01454) 883 602

MIRACLE SYSTEMS LTD- 20 Mow Barton, Yate, Bristol, BS17 5NF, UK

# MIRACLE SYSTEMS

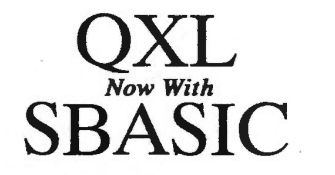

#### *SuperBasic Compatible Interpreter*

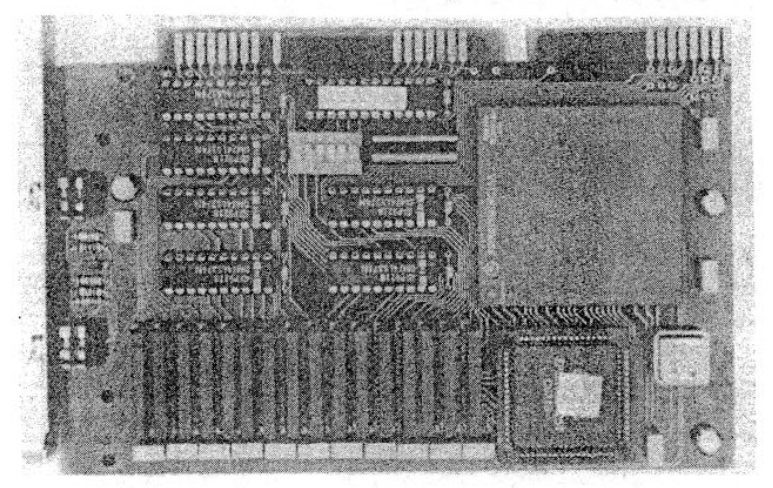

- \* *68EC040*
- \* *4M or BM of RAM*
- **Multitasking SBASIC**
- \* *QL Network ports*
- $Toolkit$  *II*
- \* *QDOS or MSDOS jloppies* 
	- \* *Uses PC's keyboard, floppy* & *hard disks, parallel/ serial ports and mouse.*

This is the card that plugs into a standard 8 or 16 bit ISA slot on a PC and allows the PC to run QL programs- FAST. A new QDOS compatible operating system from Tony Tebby called SMSQ, which is supplied on a disk, includes Toolkit IT and gives you the familiar QL environment. SMSQ includes SBASIC a multitasking SuperBasic compatible interpreter.

Installation is simple; plug the QXL into a spare slot and copy 2 files from the supplied disk onto the hard drive and you 're ready to go. From the DOS prompt type QXL and the PC will transform itself into a QL before your very eyes. If at any stage you wish to return to DOS just press CTRL-ScrollLock. You can later resume the QL session by typing QXL/ which takes you back to where you left off. For POINTER ENVIRONMENT programs SMSQ can be configured to handle 3 screen resolutions in addition to the standard 512x256 QL screen. Your PC must have EGA or VGA graphics. EGA allows 640x350 whereas VGA also allows 640x480. Most SVGA cards will allow SMSQ to use 800x600 as well.

#### *PRICING:*

 $QXL(4M)$ QXL (8M) £280 including  $VAT - (£245 \text{ outside EU})$ £395 including VAT - (£345 outside EU)

*or you can send us your GOW CARD and* 

£180 including VAT- (£155 outside EU) for a 4M- QXL

£295 including VAT - (£255 outside EU) for a 8M - QXL

#### *You can also deduct a* fun *her £15 for a returned* QL *CENTRONJCS and/or £10 for a DISK ADAPTER.*

We are happy to accept payment by sterling cheque made payable to "MIRACLE SYSTEMS", or by quoting your MASTERCARD/VISA/SWITCH credit card number and expiry date (SWITCH card holders please also quote issue number).

#### TELEPHONE/FAX: (01454) 883 602

MIRACLE SYSTEMS LTD- 20 Mow Barton, Yate, Bristol, BS17 5NF,

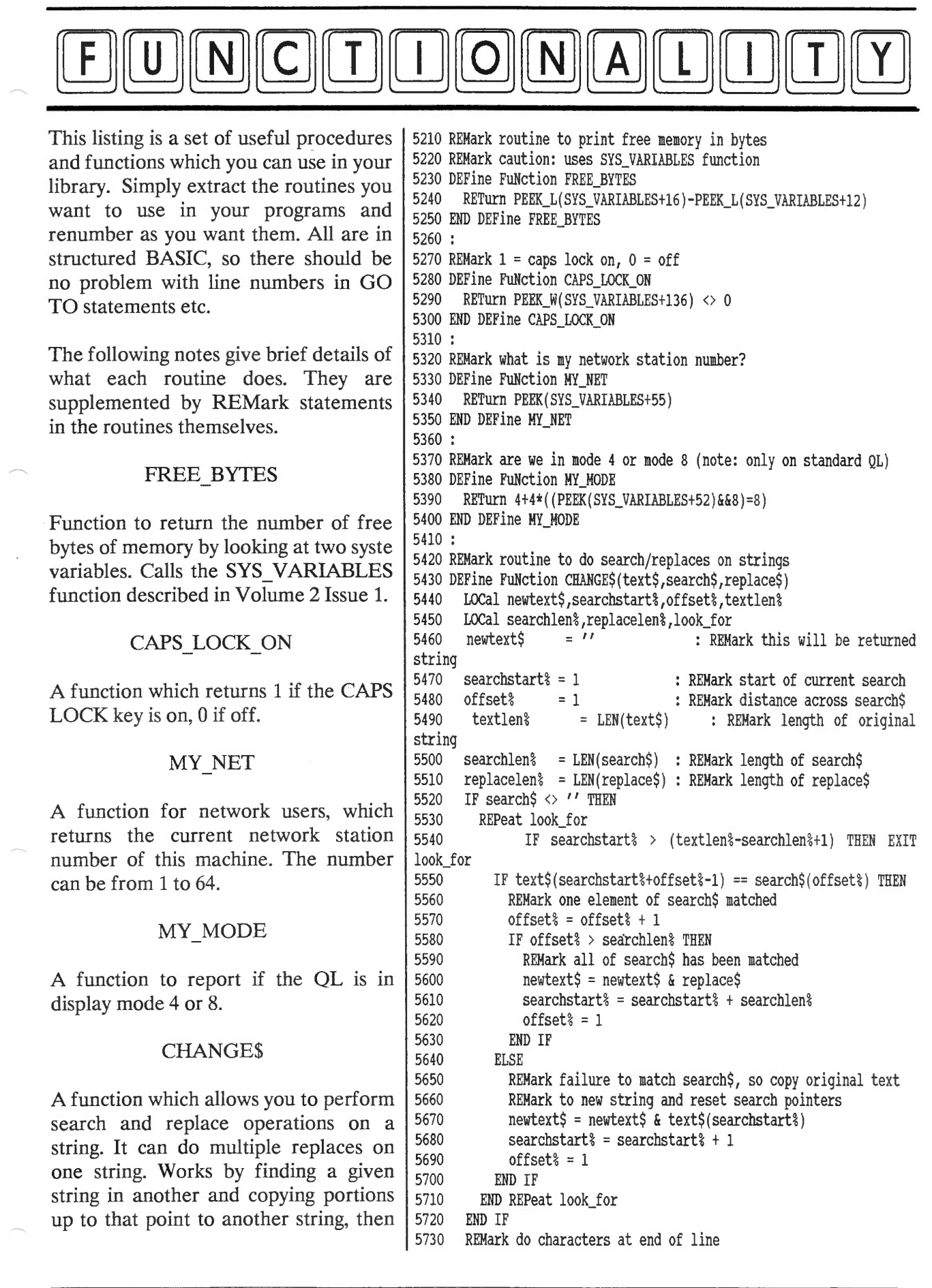

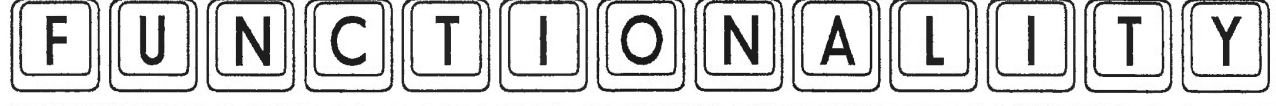

adding the replace string when the search string is found. This allows it to do multiple replaces quite quickly in one operation.

#### UNSPACE\$

Removes spaces from the left and right of a string. The function returns the 'de-spaced' version of the string.

#### **SGN**

many other versions of basic. It returns 5910 END FOR a 1 if a value is positive, or -1 if a value is  $\frac{5920}{5930}$  IF start  $\frac{1}{10}$  = 0 OR finish = 0 THEN negative. 5930 RETURN 5930 RETURN 5940 RESE

#### SHIFTER

A procedure which could be compiled into a useful program. It looks at keypresses and sounds a bleep if an upper case letter key is pressed, to act as a warning in case you type a lot of upper case text unwittingly if caps lock is on. Should be compiled and executed at low priority alongside another program.

#### *Dilwvn }ones*

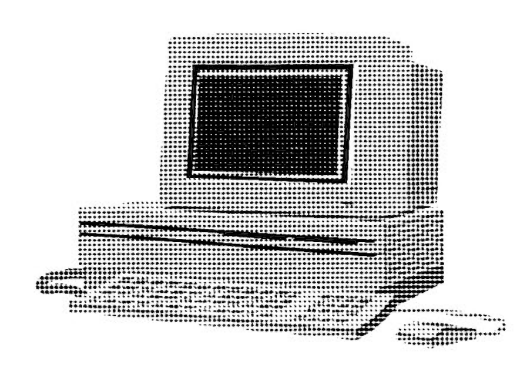

5740 REPeat look\_for 5750 IF searchstart% > textlen% THEN EXIT look\_for<br>5760 newtext\$ = newtext\$ & text\$(searchstart%) 5760 newtext\$ = newtext\$ & text\$(searchstart%)<br>5770 searchstart% = searchstart% + 1  $searchstart$ % = searchstart  $+1$ 5780 END REPeat look\_for 5790 RETurn newtext\$ 5800 END DEFine CHANGE\$ 5810 : 5820 REMark function to strip spaces from left and right of string 5830 DEFine FuNction UNSPACE\$(str\$)<br>5840 LOCal a.start\$.finish\$.newst 5840 LOCal a, start%, finish%, newstr\$<br>5850 start% = 0 : finish% = 0 5850 start  $= 0$ : finish  $= 0$ <br>5860 FOR  $a = 1$  TO LEN(str\$) FOR  $a = 1$  TO LEN(str\$) 5870 IF str\$(a)  $\langle \rangle$  ' ' THEN start  $\frac{1}{2}$  = a : EXIT a 5880 END FOR a 5890 FOR  $a = LEN(str$)$  TO 1 STEP -1<br>5900 IF str\$(a) <> ''THEN finis! This function is similar to one found in  $\frac{5900}{5900}$  IF str\$(a)  $\Diamond$  ' THEN finish = a : EXIT a 5940 5950 RETurn str\$(start% TO finish%) 5960 END IF 5970 END DEFine UNSPACE\$ 5980 : 5990 REMark SGN function, similar to that in other BASICs 6000 REMark returns -1 for negative number, +1 for positive numbers 6010 DEFine FuNction SGN (number) 6020 RETurn (number  $> 0$ ) - (number < 0) 6030 END DEFine SGN 6040 : 6050 REMark best compiled, this routine sits across a system variable 6060 REMark holding the code of the last key pressed, beeping if you 6070 REMark type an upper case letter or digit to warn you in case 6080 REMark CAPS LOCK is on 6090 DEFine PROCedure SHIFTER (duration,pitch) 6100 LOCal key,get\_key,sv\_arbuf,wait 6110 sv\_arbuf = SYS\_VARIABLES + 138 6120 REPeat get\_key 6130  $key = PEREK_W(sv\_arbuf)$ 6140 SELect ON key 6150 =33 TO 38,40 TO 43,58,60,62 TO 90,94,95,123 TO 126 6160 BEEP duration,pitch 6170 REMark now wait for it to change before we get locked into 6180 REMark a beeping loop 6190 REPeat wait 6200 IF PEEK\_W(sv\_arbuf) <> key THEN EXIT wait 6210 END REPeat wait 6220 =177:REMark CTRL SHIFT Q to quit to stop this routine 6230 EXIT get\_key : REMark change key code to suit yourself 6240 =REMAINDER : NEXT get\_key 6250 END SELect 6260 END REPeat get key 6270 END DEFine SHIFTER

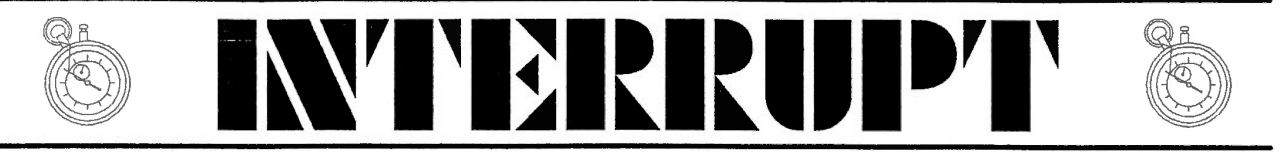

Have you ever had the urge to write a program that would be able to get its data directly from another program ? Neither had I until a while back when I started on a program that has, for now, fallen by the wayside. It required 3 separate programs to be run, one after the other and each had to pick up some data that had been processed by the previous program - what is the best way to carry this out ?

This article will investigate various ways of passing data between programs, from the very simple to the more complicated. Some methods will be suitable for some programs, others will require something different - it all depends on what the individual program is trying to do.

The first article will part of this look at the various methods that are available for passing information from job to job. The second will (hopefully) expand on these methods and where possible, example code will be given *[To be published in the next Issue].* All the code in these articles has been 'imported' into the text from the actual program sources - this helps to avoid errors and should guarantee that they all work

#### **WORK FILES**

The easiest way to pass data from one program to another is to use work files. The first program creates

the work file, writes data to it and then closes it. The second program then opens the same file, reads the data from it and processes it as required. Easy stuff.

This system works perfectly as long as the two programs don't run at the same time. If they did, how could the second program know that the first was finished writing data to the file ? In this case the programmer would have to make sure that the second program waited until the file was available, probably by looping around until the file opened correctly - if the first program was still using the data file, the second program should get an 'in use' error when trying to open the file.

#### **NAMED PIPES**

A step up from work files are named pipes. Normally the QL has problems using pipes as there is not a simple way to connect up the input pipe (to be read from) to the output pipe, opened for writing, by another program. Various toolkits allow you to connect a channel opened to a pipe to another unopened channel but, these usually only work in SuperBasic and use the channel numbers directly.

A chap called, I think, Hans Luub (apologies if I got your name wrong !), wrote a new pipe driver for the QL. This allows pipes to be named as they are opened, just like a file. One job can open up a named pipe,

write data to it and another job can open the same pipe and read data from it. Both jobs can be running at the same time but some form of synchronisation is required so that there is data in the pipe for the second program to read when it starts up.

The named pipe driver is in the Public Domain and can be obtained from various PD libraries and some of the QL Bulletin Boards also have it.

All you have to do with these pipes is 'save' the data in one program and 'load' it into the second from the<br>same file name. This is same file name. quite similar to using work files, but, the data never actually gets written to a 'permanent' device. It exists only in the memory of the QL.

#### **PROGRAMS AS FILTERS**

Another way to pass data from job to job is to use filter programs. These are small jobs that sit in the QL as required and read data in at one end and spew it out at the other in a modified state. ·There are no work files involved and nothing is (usually) written to disc. For example, you could have a program that reads data from a specilic channel, converts it into upper case and writes it out to the printer. The same program can be used to 'filter' the output from another program or a simple text file. The output from a filter can be sent to yet another filter for even more processing.

Filters are mentioned in chapter 8.2 of the GOLD CARD manual, but I think it is in just about all Toolkit 2 manuals, described under the EX command. There is a slight drawback to the use of filters, you need to have a command like EX, EXECUTE or QX in order to pass parameters to the filter programs. Toolkit 2, Turbo toolkit and the QLiberator compiler support programs allow this. (Coming soon, DJToolkit with parameter passing DJEX & DJEW commands)

As data passes from one filter to another, there is no change to the original data. For example, a data file is filtered through a program which converts everything to lower case, and then through another to capitalise the first word in every sentence and finally to the printer.

In this example, the original file remains as it is and a couple of transient pipes exist for the duration of the filtering. After the data reaches the printer, it is only the paper copy that exists in the lower case & capitalised version.

Filter programs can be written in just about any language, C, assembler, compiled SuperBasic or uncompiled SuperBasic on the QXL. There is a slight difference if you write compiled SuperBasic filters - Turbo uses channels  $#14$  and  $#15$  as its pipe channels and QLiberator uses  $#0$  and  $#1$ . The QXL uncompiled SuperBasic filters also use channels #0

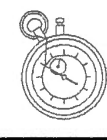

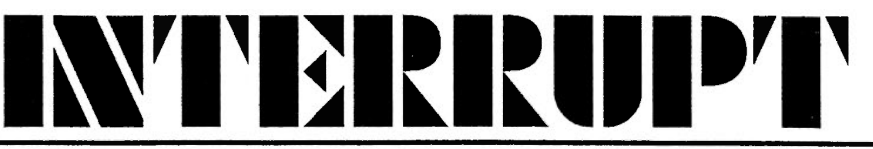

and #1. C programs use<br>STDIN and STDOUT and STDOUT which usually map onto  $#0$ and #1.

#### SHARED DATA AREAS

When a job has a data area within itself, it can somehow pass the data area's address to another program, exactly how it does this I will discuss later. The second program can now access and modify the data held there, hopefully in a manner that is not going to cause headaches for the original program. For best results, some form of 'semaphoring' will need to be used so that one program knows when the other is attempting to access the data area.

The Turbo compiler uses a method of passing data from the PARSER TASK to the CODEGEN TASK and it does this via a block of memory. The address of this block is passed to the CODEGEN TASK via a system variable so the code generator can find exactly where the parser left its data. This method works well but using 'unused' system variables can be fraught with danger as was found out when Turbo hit the THOR and discovered that it was using a valid THOR system variable, oops.

#### THINGS & THE THING LIST

Very similar to the above, is to set up the data that is required to be shared in a

'thing'. Things are shared resources in the QL and they can be as simple as a data area or bits of code, etc etc. I have not seen much in the way of exactly how to write a thing, be it data or otherwise, but Jochen Merz seems to have cracked it. His QMENU extensions are all set up as executable things.

As far as I have found out, you need a thing set up with a valid thing header and a thing name. Any program that needs to use the data or code simply requests that it have access to the thing and if allowed, is given it. The job then uses the thing, and when done, releases the thing back to the system. Some things can be used by only 1 program at a time, while others can be shared amongst many programs.

Things can be altered by some jobs, while others are 'read only' - I suppose you could say that 'some things never change.' (Sorry !)

#### VIA THE SIMPLE DEVICE LIST

As part of the HOT KEY system, we have a thing (no relation to the above) called the 'stuffer buffer'. It seems to be implemented as part of the QL's device list. Part of the hot key code sets up a non executable 'device driver' in the simple device driver list, and this 'driver' is used to hold the data that has been stuffed. (Well, an older version that I once attempted to take apart looked like it did this).

This is a subtle use of the system variables and is quite acceptable provided that you stick to the rules for linking and unlinking these devices. All that you need to set up after linking the 'device' is some form of protocol so that all the jobs that try to access your data, access it in a legal manner and also to prevent it from being removed when still in use.

The advantages of this method are that it is 'legal' and does not use any system variables that may be required at a later date or by a slightly different QL clone or by some other program.

#### JOB 1 OWNS OR CREATES JOB2

There is an example in The 'QL ADVANCED USER GUIDE' by Adrian Dickens. In chapter 4.4.2 he describes and lists the source code for a 'self cloning' program. (Not a virus !) The clone starts off as a simple program which has its own code area and its own data area. Its purpose in life is to draw blobs on the screen in a random colour.

After a while, the job clones itself, by creating another job and then activating it. The clever thing about this, is that prior to activating the child job, the parent fiddles with the stack and places on it a few bits of data and then the child job is activated.

The first thing the child

does is read the data from its stack and carries of executing. The child job then does the same thing after a while and so on. Each child job is using data supplied by its parent for its processing. A simple, but fun example.

#### **C68 AND TONY TEBBY**

In the C68 library for using the Pointer Environment, Tony Tebby has written some example programs. One of these is an anagram maker. You type in a word or phrase, and the program creates a menu holding every single possible anagram of the word(s) you gave it.

What is unusual about this program is that it uses one of its internal functions, everything in C is a function, as a separate child job. This child job has access to certain parts of the parent jobs data. The purpose of the parent is to carry on processing the anagrams. The purpose of the child job is to display the current anagram at various periods during the parents processing. In this way, the parent job doesn't have to waste time display how far it has got and counting up/down the delays.

The parent job simply gets its teeth into the anagramming process. The child job is simply there to let the user know how the parent is getting on.

CONQUEROR,

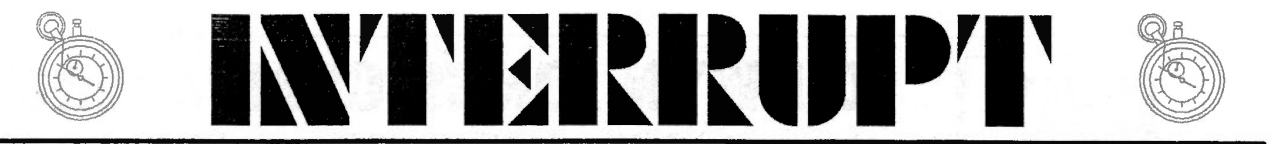

#### SOLUTION and **PERFECTION**

All of these programs create child jobs to carry out certain parts of the processing. Conqueror and Solution (The IBM Emulators from Digital Precision) have a separate child job that carries out the screen updates for the main program.

Perfection has a child job called 'PERFECTION Cleanup' that works away in the background, cleaning up the various attributes of the text being typed in. In earlier versions of Perfection, you could see that there was a delay

between the time that you, say, turned on<br>underlining, until the underlining, actual text became underlined.

I presume that all of these programs set up various data areas and then create the child jobs and prior to activating them, pass over the data area address so that the children can get on and do something useful. The QL is a multi-tasking computer after all - why should a program do everything on its own ?

#### SIMON N GOODWIN'S **MEM DEVICE**

In QL World magazine, now defunct, Simon N Goodwin had a series called DIY Toolkit. In this series of articles, he developed a number of<br>very useful procedures, useful procedures, jobs and functions. One of these was a device driver for a MEMory device.

This device allowed you to set up various shared data areas in memory and have them accessed by a number of programs. If you had your QL networked to another, you could even share the memory on your QL with a job on the other one.

I never actually used the

MEM device, but I will probably have to fish it out, install it and read all about it in order to set up an example for this article. We shall see later.

Right then, that is the outline of a few methods of data sharing. You should be aware that data sharing applies equally to SuperBasic and other jobs as well as between jobs only. SuperBasic is after all a job in the eyes of the QL. Some of the examples following this article will demonstrate this fact.

Norman Dunbar

PICTURES AT A WORKSHOP

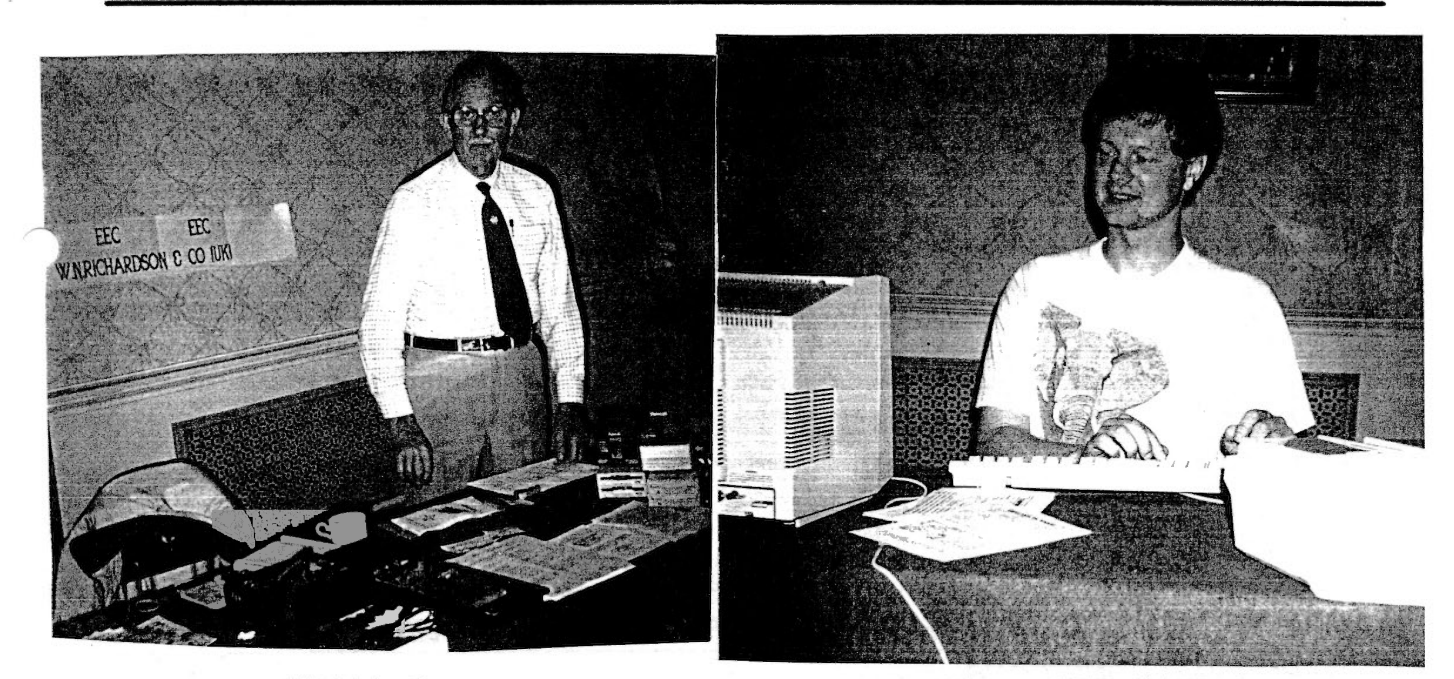

Bill Richardson (W.N.Richardson & CO) Norman 'DJToolkit' Dunbar (Author of DJToolkit)

QReview 27

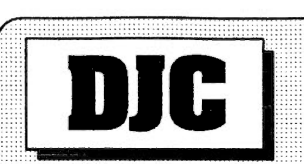

### DILWYN JONES COMPUTING

•••·•••••••••41 •• \$,~9 §MB'Y\$.-- m-Al.. 'YH§9NT"~··· \$.1\N~9R~··· ~Vf'f::Nl?PP .•••• hl..\$7 ~YT.•••••••• • ••• ••-••• ••• -<SREA.T•BRI-.tlAIN:•• •··•••-••••••, , ':•••••••••:••,•• •• •• ::: :•••••-••••• -•,• T§WtFAX Cf~)p~4e, ~\$49~~ -•• -•••••

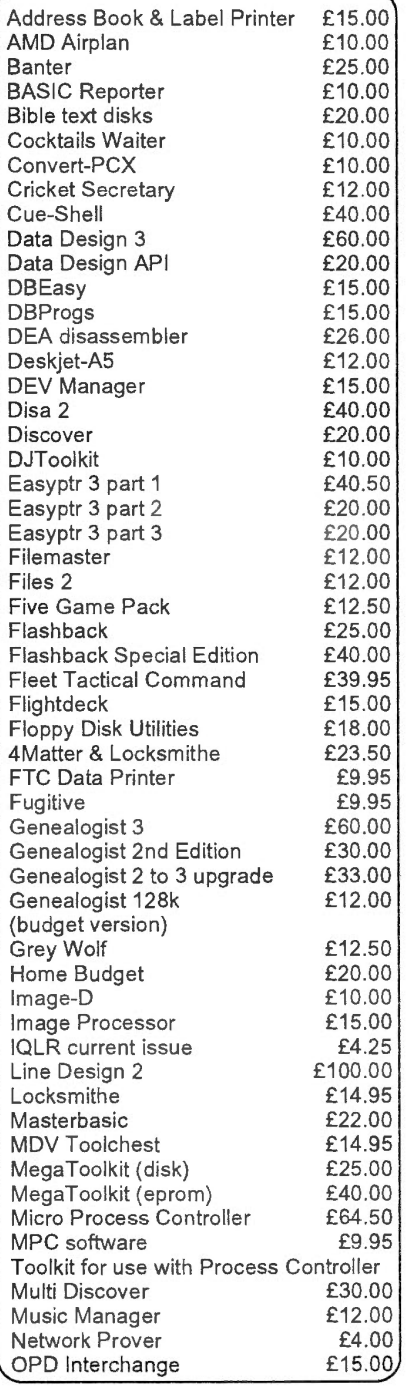

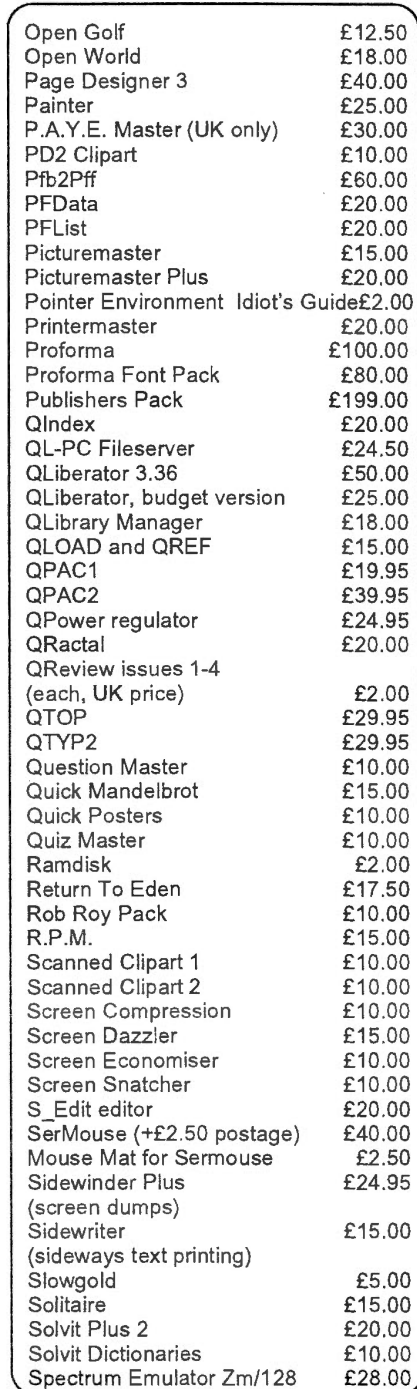

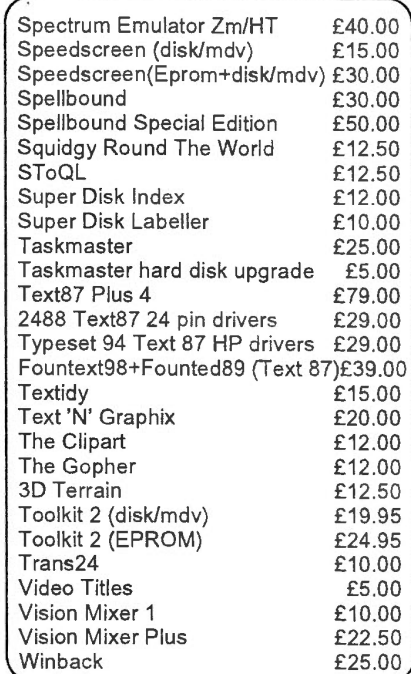

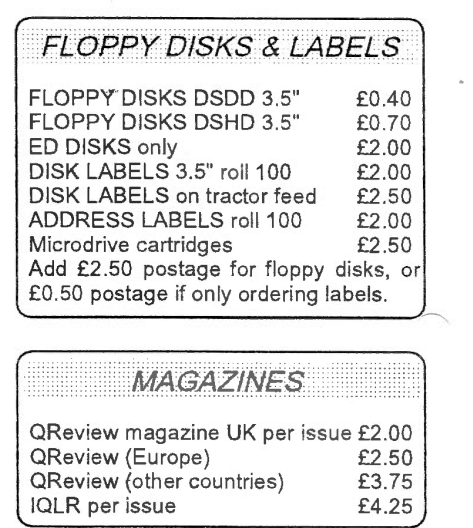

Call or write for a FREE copy of our full 24 page QL catalogue.

**CATALOGUE** 

#### **DISCOUNTS /SOFTWARE ONl YJ 5% FOR 2 PROGRAMS. 10% FOR 3 OR MORE!**

TERMS AND CONDITIONS. All prices shown in UK Pounds Sterling. Software sent post free to U.K., overseas add £1.00 per program (maximum £3.00). Bulky items - see above for postage. PAYMENT- Make cheques or Eurocheques (in Pounds Sterling, drawn on UK branch of bank or building society) payable to "Dilwyn Jones Computing". Payment by credit card (Visa/Access!Mastercard!Eurocard) also accepted. Minimum order is now £5.00 due to bank charges). Goods, whether individually identifiable or not, remain the property of Dilwyn Jones Computing until payment in full for them has been received by DJC. Under credit card company rules, we can only send goods paid for by credit card to the cardholder's registered address.

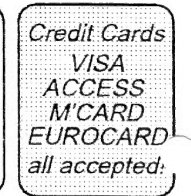

**DILWYN JONES GOMPUTING** 

41 BRO EMRYS, TAL-Y-BONT, BANGOR, GWYNEDD, LL57 3YT,

**GREAT BRITAIN** 

TEL+FAX (+44)0248-354023

A useful little utility for helping with getting software to run from hard disk or directories on floppy disk, even difficult software like Quill. Compile a list of DEV etc settings for all of your programs, saves having to type in endless DEV or SUB commands. Pointer driven program. Compatible with Miracle, Qubide and Falkenburg hard disks. Expanded memory required, disk only. £15.00

**DEV MANAGER** 

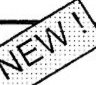

A brand new word games program. Solve anagrams, scramblesearches, wildcard searches to find words with missing characters or groups of letters (? and \* wildcards), palindromes, backward words, even a simple spelling checker! Very simple to use and above all great fun - ideal for crossword and word game lovers! Multi language dictionaries (English, American English, French, German, Spanish, Italian, Dutch and Welsh dictionaries (which are also available separately as plain text file wordlists if you'd like to use them with your own software, for example). Requires minimum of 512k expanded memory, available on disk only (supplied on 4 disks, including wordlists).  $£20.00$ 

**SOL VIT ·PLUS 2** 

#### **DEl LINE DESIGN**

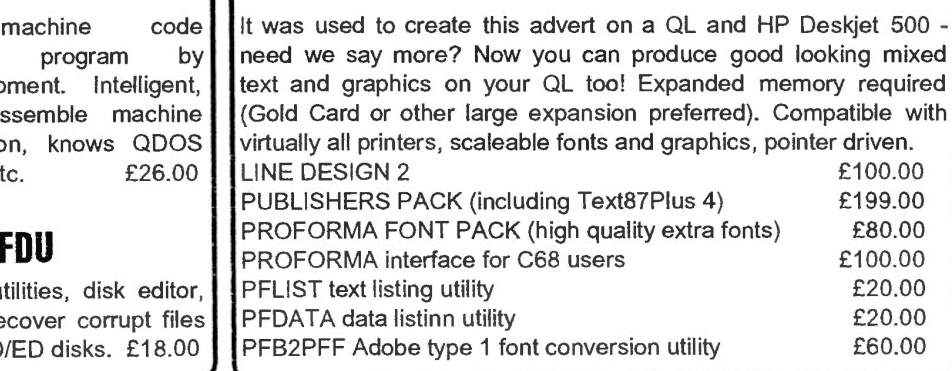

#### **QPAC2**

If you want to use pointer environment, QPAC2 is a MUST. This is the complete system, including the PE itself, Files, Jobs, Sysdef, Hotkeys, Buttons, Things, all those terms you've read and heard about. If you are serious about multitaskng and your QL in general, you need QPAC2 - makes task switching and other chores which are tedious on a standard QL a doddle! Requires expanded memory, disk only. **EXPALLE 1998** E39.95 PE IDIOT'S GUIDE by Norman Dunbar, free with QPAC2 or by itself for only £2.00. A simple introduction to pointer environment. **QPAC 1** - A small package of useful little accessory program for use with or without QPAC2, includes on screen calculator, calendar, typewriter, alarm, etc. £19.95

#### **CLIP ART**

Supplied at £2.00 per disk, subject to usual £5.00 minimum order value. RELIGIOUS (7 disks) £14.00

CHRISTMAS (2 disks) FANTASY etc (2 disks) MINICLIPS (1 disk) (small detailed pictures) COMPUCLIPS (1 disk) (computer-related clipart) £4.00 £4.00 £2.00 £2.00 AI FILES (3 disks) £6.00 (for use with Line Design only)

**PAGE DESIGNER 3** Easy to use pointer driven desktop publishing program for QL. Printing not to the high standard of Line Design, but less than half the price! Includes free disk of clipart, a disk of fonts, various printer drivers and even font editors! Ideal intro to DTP on the QL. Expanded memory, disk only.  $\epsilon$ 40.00

**DJC** 

Powerful machine disassembler program Ergon Development. Intel able to disassemble ma code extension, knows system calls etc. **E** 

Floppy disk utilities, disk can help to recover corrup etc, on DD/HD/ED disks. £

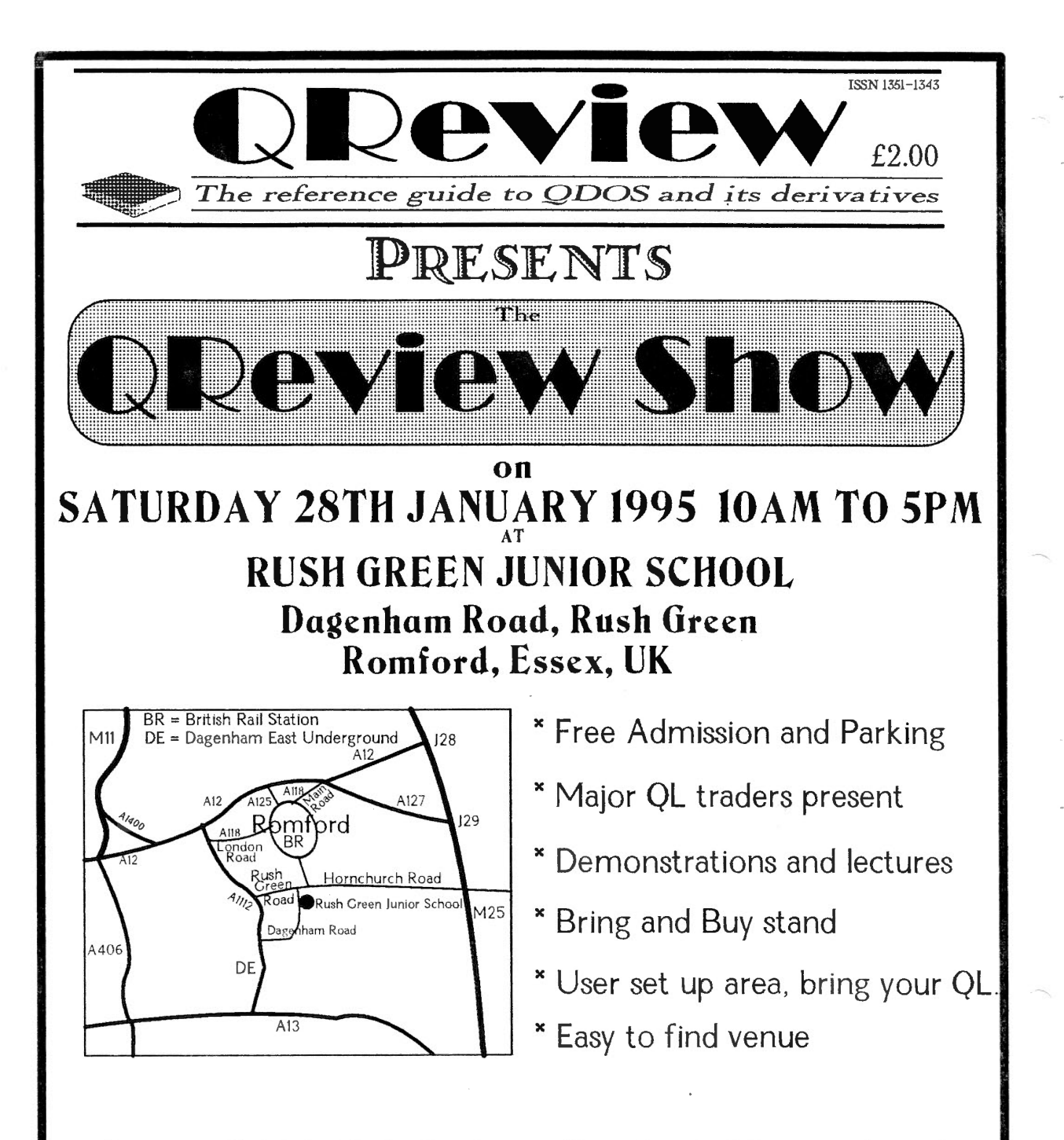

Nearest British Rail Station - Romford. Nearest London Underground Station - Dagenham Heathway (District Line). The Local Bus no.174 stops at both Romford British Rail Station and Dagenham Heathway Underground Station and takes a route directly past the venue.

FOR FURTHER DETAILS FAX/TELEPHONE BRUCE NICHOLLS (01708) 755759  $\blacksquare$ 

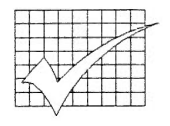

## **ARCHIVE UTILITIES**

Of the four Psion programs originally bundled with the QL, Archive is potentially the most powerful but probably still the least understood.

Digital Precision has for some time been supplying a number of Archive utilities written by the ever-prolific Charles Dillon, many based on programs originally supplied by PDQL, and this review is intended to take some of the terror out of using Archive.

#### **ARCHIVE** TUTORIAL

First there was the QL User Guide. Then there was chaos. Anyone trying to use Archive in conjunction with the User Guide will know just how inadequate the documentation can be. Archive Tutorial is an interactive package of procedures which guides the user through Archive's facilities and uses many of it's undocumented features, such as window drawing, to demonstrate just how powerful it can be. At each stage, Archive's trace facility is used to demonstrate the procedure being used.

There are too many features to list here, suffice it to say that time needs to be set aside in order to get the full benefit from this utility. None of the

collection of menu<br>driven procedures. procedures, designed to examine database files and produce a report on maximum and average field use and string

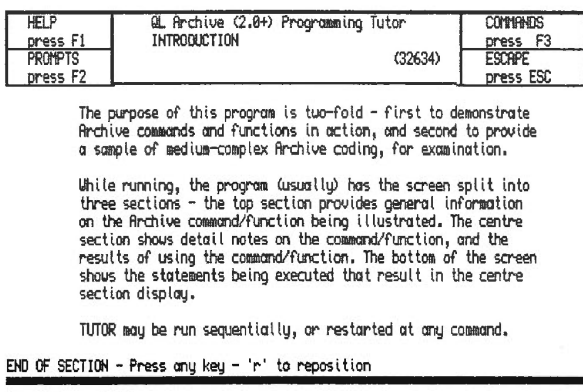

llandunce :rem<br>|<br>|<br>|llouince :trace :trace announc *announce* I

programs are protected and Archive's edit facility can be used to examine them in more detail. In fact, many of the procedures may have their uses in users' own programs. A hard copy option is also available for anyone who finds long sessions at the monitor screen tiring.

#### DATABASE ANALYSER

If the Tutorial provides sufficient

encouragement to make more use of Archive, it won't be long before you have disks full of files just waiting to be accessed. lengths and the average size of files. Reports are available on-screen or as hard copy and are a valuable tool for highlighting redundant fields and for making the best use of Archive screen layouts.

#### SEDITAND SCREENPRINT

Database Analyser is a fields to be displayed Small database files can be displayed on screen in "raw" form, but once a file has more than twenty fields, keyboard input is impossible because the display overflows the monitor screen and cannot be scrolled. Archive screens enable

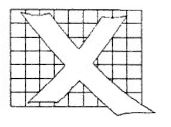

in a more logical form and ensure that they are available for input and editing. Archive's own Sedit facility does produce suitable screens but this version is much more effective and easy to use. Furthermore, it can read and edit ANY Archive screen, whether from Archive, X change (all versions, including PC Xchange) or ARCHdev (of which more later). later). On-screen prompts are always available and undocumented features, such as graphics and windows, provide box drawing and improved presentation. Fields can be edited without deleting them and insert and overstrike modes are supported. The resulting scn file is more compact than the Archive equivalent so loads more quickly and anyone who has watched Archive fill a screen with data in an apparently random fashion will be delighted with the way in which each field is filled in turn, from top to bottom, speeding up the display. Screenprint sends an analysis of the resulting screen to a printer. It gives details of all the variables used, a screen image

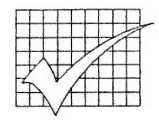

## **ARCHIVE UTILITIES**

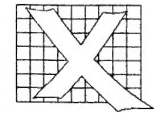

and details background foreground used for text.

#### **DAT-APPOINT**

This combination could prove very useful for anyone running a small business or, indeed, for anyone who wants to be especially organised. Designed to run under ARCHRTM (see below), this comprehensive collection of menu driven procedures creates database files of names and addresses,

appointments and sales prospects and can produce reports, a forward planner diary, mailing lists, labels and letters. (The mailing options are designed to be used with additional procedures such as Mailmerge, also available from Digital Precision.) By using the extra facilities available with ARCHRTM, dates are automatically inserted or updated and strings used in name and address files are adjusted to mixed upper and lower case.

#### **NAMES+ ADDRESSES**

Run under Archive or ARCHRTM, Names

of the and Addresses is and similar to, but colours complicated than Dat-Appoint. Once . again all the hard work is done for you in terms of setting up files and screens, text case is automatically adjusted and certain mandatory<br>fields are validated fields are before entries are accepted. Options are also available for the selective printing of labels and letters, ideally using Mailmerge.

#### **MAILMERGE**

Mailmerge is not technically an Archive program, but a compiled program which generates an Archive procedure from text in a Quill lis file. This procedure, combined with selected fields from a nominated database, creates a standard letter with the required information inserted at appropriate points. In order to mark the points at which the data is to be inserted, the relevant field names are included in the original text, enclosed in ampersands  $(\&)$ .

This facility can be extremely useful for situations where bulk mailing is appropriate, such as letters to

business clients or club purpose. members. (I personally use it to send reminder **RECOVER**  letters to clients who<br>owe outstanding owe outstanding Archive is powerful<br>invoices.) When the and-relatively-flexible. invoices.) When the and relatively flexible, procedure is run, the compared with some procedure is run, the compared with some<br>field names are database programs but field names are database programs, but<br>replaced by the it doesn't like anyone contents of those fields messing with it's files.<br>and the text is sent to The most common the printer as a problem is likely to<br>properly formatted occur when a file is not properly formatted occur when a file is not document. In certain properly closed, either<br>cases, for example through carelessness cases, for example through carelessness where fields are blank, or, in rare cases, provisions are made to because of a glitch in provisions are made to because of a glitch in insert a default value the power supply or or string (for example (from personal "Dear Sir" where no experience) an erratic<br>name is held on file) or disk drive. Archive

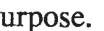

it doesn't like anyone ne text is sent to The most common<br>printer as a problem is likely to the power supply or<br>
(from personal disk drive. Archive

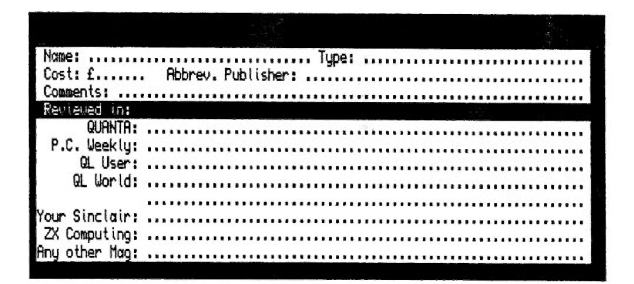

SED!1

**Minimage American Minimage Expansion**<br> **Line: 20 Cols 6** 

ignore blank lines. files are saved in Options are available ASCII format and, in Options are available ASCII format and, in for selective or group theory, relatively easy<br>mailing and Mailmerge to read, but once a mailing and Mailmerge to read, but once a procedures can also be file's header has been used in association changed Archive with the Dat-Appoint refuses to recognise it. and Names and Recover is a powerful Addresses programs utility which attempts featured above. to open a file on disk<br>Special options are and read in the raw

file's header has been options are and read in the raw provided for this data. This data is then

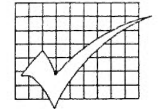

## **ARCHIVE UTILITIES**

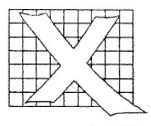

presented on screen and any problems and<br>anomalies can be anomalies can be rectified, before the file is saved back to disk in Archive \_exp input "File name? "temp\$<br>format. The only format. problem with this look temp\$ process is that Recover

proc fields cls

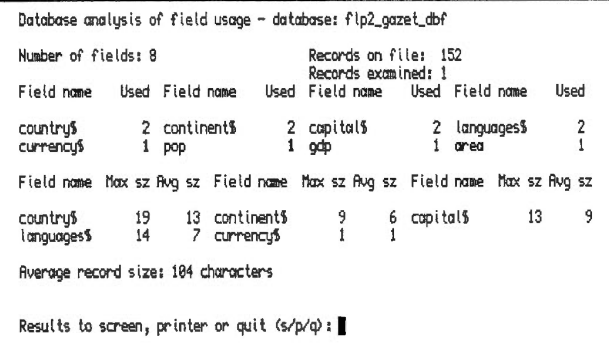

needs to know all the field names in the file, in the exact order in which it was originally created, before it can start work. It is therefore a wise precaution to note these details very early in the life of the file.

However, for those with disks full of historic files, here is a short and simple Archive procedure which should simplify matters by producing hard copy of all the field names in a given file, provided, of course, that it has not already been corrupted.

lprint tab 5;"File name: <sup>n</sup>;temp\$; "\_dbf"

lprint tab 5;"No"; lO;"Field Name"

let  $x=0$ 

while x<numfld()

lprint tab 5;x; lO;fieldn(x)  $let x=x+1$ endwhile

close

lprint

endproc

**ARCHdev** +

#### **ARCHRTM**

Once you have become fully conversant with Archive, the next logical step is to upgrade to ARCHdev and ARCHRTM. ARCHdev is the program development module. It loads and runs just like Archive, but the programs it it is essential to check produces are only compatible ARCHRTM, which is a stand-alone run-time module. Once programs have been written and tested with ARCHdev, it is no longer required. ARCHRTM is purely a run-time module, and does not allow direct input. As it does not have the programming code, it is more tab compact, runs about<br> $15\%$  faster and faster and I automatically boots up from a special BOOT PRO routine on the system disk. In addition, both modules tab support a USR facility, which uses assembled code to perform functions not supported by Archive. This is not particularly well documented, but a file called ARCHUSR PMC is *Alex Munden*  supplied, which one sounds the system *Precision J* 

buzzer, one adjusts a given string to mixed upper and lower case, which is useful for input of names and addresses and other<br>data, and a third and a third accepts date input, checks that it is valid and converts it to a<br>pre-defined format. pre-defined One word of warning; and double check programs with ARCHdev and to ensure that they are fully error trapped before running them under ARCHRTM. Unlike Archive and ARCHdev, if ARCHRTM encounters any kind of problem it flashes up an error message for a split-second and then self -destructs!

hope that this overview has persuaded a few more QL owners that Archive is not as daunting as it first seems. If the idea of having to write your own Archive programs has always terrified you, perhaps these utilities will help take away some of the fear.

demonstrates the *[All of the above*  facility quite *programs are included*  effectively. Three *in the special QL*<br>routines are provided, *Collection from Digital* **Collection from Digital** 

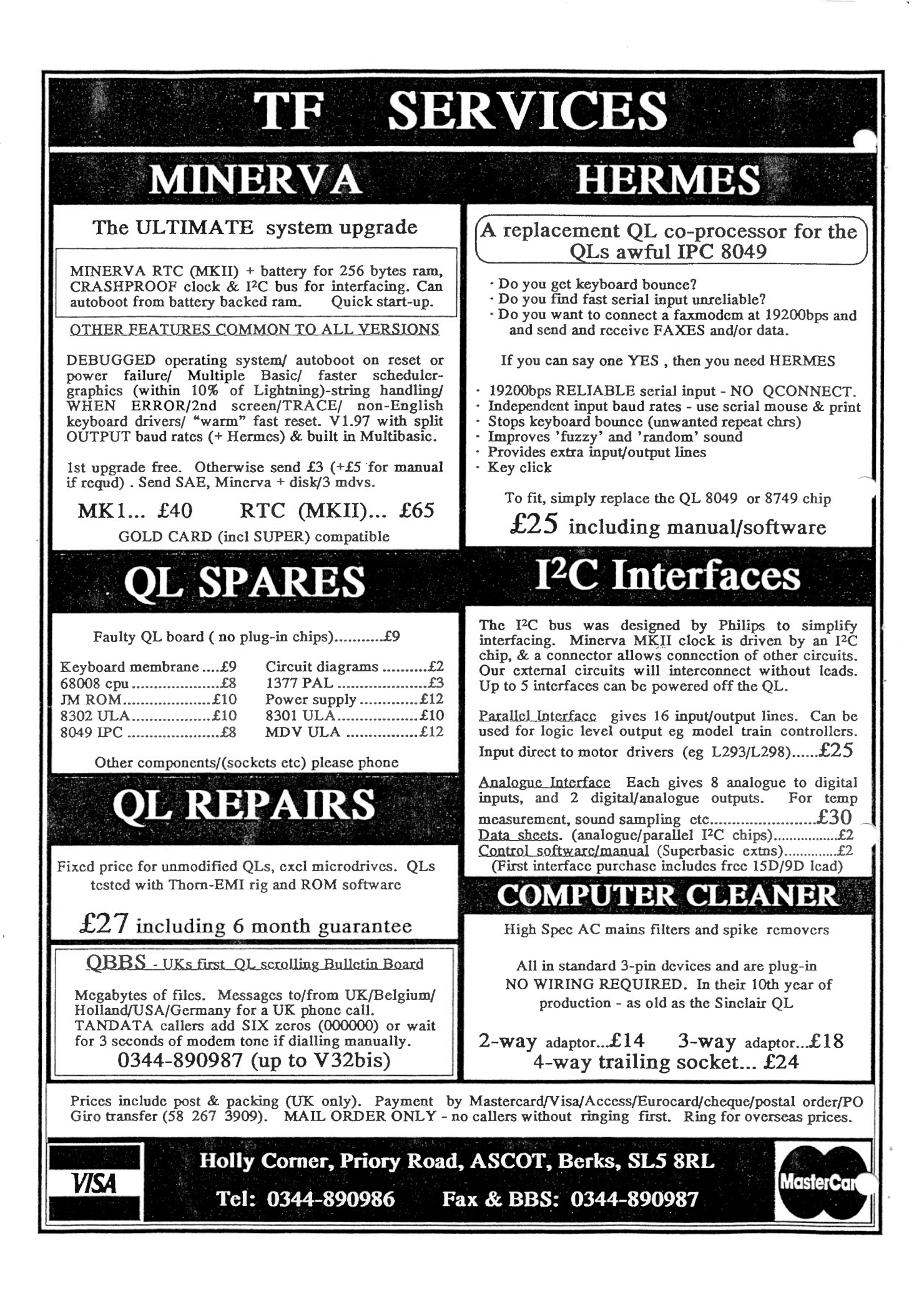

# **MINERVA BOOT**

The reason I use the 'DO' command in my BOOT program comes from the desire to make the boot complete as quickly as possible. That rational is this: If this code was part of the main BOOT program, than the BOOT program would be about twice as long, and would take longer to load. By putting this part of the code in a separate file, we can have the QL multi-tasking sooner. This file is copied to RAM disk so that when we do finally use it, access is quicker. There is also a slight speed advantage with 'DO'ing a file in that the interpreter does not have to waste time dealing with line numbers. The main limitation of 'DO' files is that everything has to be in-line. Additionally, there appears to be a bug in the DO code. When the DO file is complete, the calling basic program does not resume after the DO file was called, but appears to stop. Luckily, a DO file which has called another DO file, will continue after the second DO file has completed (figure 1).

You will have noticed that the program starts with the same print statements that we finished with in the last issue. I am not proposing that you type these lines in twice. I have found that with a Trump card, with these lines in the DO file, the file is not completely copied to the RAM disk before the BOOT program tries to use the DO file. Therefore, my Trump card BOOT file contains these lines, while my Gold Card DO file omits these lines.

The following extensions are

CLS #0: PRINT #0," INSTALLED PROGRAMMES : " CSIZE #O, 1, 0: PRINT #O, \ " Qpac2" \ " VARIOUS SBasic EXTENSIONS" \ " FUNCTION-KEY DEFINITIONS" PRINT  $#0$ , \\ " < alt 8 > HAS text 87" \ " < alt E > HAS THE EDITOR" \ " < alt S > HAS SUPERBasic" \ " < alt B > HAS MultiBasic" \ " < alt H > HAS HACKER " PRINT  $#0$ , " < alt A > HAS ASSEMBLER" \ " < alt X > HAS TURBO XCHANGE " \ " < alt D > has DATAdesign" \ " < alt L > SPELLs a file" PRINT #0, " < alt I > has Basic Reporter" \ " < alt t > SPELLs current task" WINDOW 256, 200, 256, 50 LRESPR DEV\$ & "LNG\_TEXT" LRESPR DEV\$ & "LNG GRAF" LRESPR DEV\$ & "PTR\_GEN" LRESPR DEV\$ & "WMAN" LRESPR DEV\$ & "HOT\_KEYS" LRESPR DEV\$ & "extensions\_historyV3" LRESPR DEV\$ & "QPAC2" LRESPR DEV\$ & "EXTENSIONS OUTLN" LRESPR DEV\$ & "EXTENSIONS MENUS" LRESPR DEV\$ & 'EXTENSIONS\_TOOLKIT' LRESPR DEV\$ & "EXTENSIONS\_QLoadref" LRESPR DEV\$ & 'EXTENSIONS\_spell' HOT\_GO (FIGURE 1)

installed; Lightning for faster screen handling, QPAC2 for advanced windows and job handling, History for last line recall (this is a PD program found on bulletin boards), TOOLKIT contains some of Simon Goodwins additions to SUPERBasic which I typed up from QL World, QLoadRef is the fast Basic saver from the writer of QLiberator and Spell allows one to do just that.

The last command initialises the HOT job and allows one to again use last-line recall with < CTRL

 $> \<$  ENTER  $>$ . The next set of commands will create the various buttons that I like to use. Owners of QP AC2 v1.30 and earlier have to have these commands in the order that you wish the buttons to be on the screen. The latest version of QPAC2 has removed this restriction, that is, one could now lump all the 'FILES' related commands together, but have the button positions on screen defined in the command line. However, I do not know of an easy way of working out the positions the buttons on the

screen. QPacer could be used, but it does not retain the positions of previously defined buttons on the screen, necessitating a lot of time, guess-work, and hassle (figure 2).

'ERT' is an error trap which allows the program to continue if that command fails to complete correctly. HOT\_ RESl reserves and area of memory and copies the named program into that memory. One can start or access the program by hitting  $\langle$  ALT  $\rangle$  and the specified key (in this case '8') at the

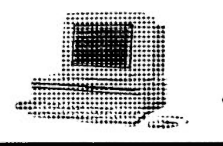

**MINERVA BOOT** 

same time. The '1' in the name indicates that only one copy of the program will exist and whenever <  $ALT > \& 8$  are hit, one will always enter this copy of the program. BT HOTKEY is the actual command that creates the button. All it says is that when the button is activated,  $\langle$  ALT  $\rangle \&$  '8' should be actioned. The last number, after the commas, makes the button black, having the effect of highlighting it.

The second line is similar to the first

except that there is an additional command. This command, 'BT EXEC', creates new copies of QD4 on demand, or access a previously created copy of the program. If several QD4 editors are in use, the last one used is accessed first.

TRACE is a program that comes with the Minerva ROM and displays, or creates a file if one wishes, the line numbers in your program as they are encountered.

MULTI BASIC is a version of the Multi-Basic code on disc. 'Why load the file from disc when you have it on the ROM?' I hear you ask. The answer is that the HOT RES command allows you to rename the name of the task in the job table. In this case from 'SB.' to 'MultiBasic'. The BT EXEC command also can not be used if you use the ROM based code. Using the other HOT and BT commands, such as HOT COMMAND, I have not yet been able to mimic the action of the

ERT HOT\_RES1( "8", DEV\$ & "TEXT87" ): BT\_HOTKEY "8", "Word Processor",,, 3 ERT HOT\_RES1( "E", DEV\$ & "QD4" ): BT\_HOTKEY "E","Editor": BT\_EXEC "QD","more Editors" IF V THEN LRESPR DEV\$ & "EXTENSIONS\_TRACE": ERT HOT\_RES1( "B", "RAM1\_HOLTI\_BASIC" ): BT\_HOTKEY "B","HOLTI BASIC": BT\_EXEC "SB.","MORE BASICS" :ALTKEY "W", "DO 'RAM1\_MULTIB\_BOOT'"& CHR\$( 10 ): EX 'RAM1\_MULTI\_BASIC'; 'RAM1\_ALTKEYS>' DEV\$: ELSE: DO 'RAH1\_ALTKEYS'

The IF-THEN line above is rather complicated so it is repeated below as a multi-line IF-THEN for clarity:

IF V THEN

ELSE LRESPR DEV\$ & "EXTENSIONS\_TRACE" ERT HOT\_RES1( "B", DEV\$ & "MULTI\_BASIC", 'MultiBasic' ) BT\_HOTKEY "B", "MULTI BASIC" BT\_EXEC 'MultiBasic', "MORE BASICS" ALTKEY "W", "DO 'RAH1\_HULTIB\_BOOT'"& CHR\$( 10) EX 'RAM1\_MULTI\_BASIC'; 'RAM1\_ALTKEYS>' & DEV\$ DO 'RAM1\_ALTKEYS'

```
END IF (FIGURE 2)
```
BT\_SLEEP "FILES";"\dMDV1\_\O SZ \S N": ERT HOT\_WAKE( ",", "Files MDV1\_" BT SLEEP "FILES";"\dFLP1\_\O SZ \S N": ERT HOT\_WAKE( "1", "Files FLP1\_ BT\_SLEEP "FILES";"\dFLP3\_\O SZ \S N": ERT HOT\_WAKE( "3", "Files FLP3\_" ERT HOT\_PICK( "S", "" ): ERT HOT\_CMD( '!', 'HOT\_DO "S"' ): BT\_HOTKEY '!', 'SUPERBasic',,, 3 BT\_SLEEP "FILES";"\dRAM1\_\O SZ \S N": ERT HOT\_WAKE( "R", "Files RAM1\_" ) BT\_WAKE "PICK",,,,3 BT\_WAKE "EXEC" (FIGURE 3)

above commands using the ROM based code.

When a Multi-Basic is created, it opens a single, small window. The ALTKEY command will run a small program to re-position the window and open another window. There appears to be a bug in the TK2 ROM (?) which means that if an error is encountered in a MultiBasic,

then this command thereafter refuses to work. Either Minerva is not correctly clearing the MultiBasic error flag, or the DO code is not checking the MultiBasic error flag correctly.

The file ALTKEYS (which should have successfully been copied to RAM disk by the time this command is encountered) sets up

more special keys. It is either EXEC'd, if the ROM is Minerva, or DOne if a Sinclair ROM.

I am a lazy person and the commands in figure 3 create a device accessing job and button for the 4 disk drives, 2 RAM disks, and 2 Microdrives that I can possibly use. The ordering is important. When the button frame is called, i.e.

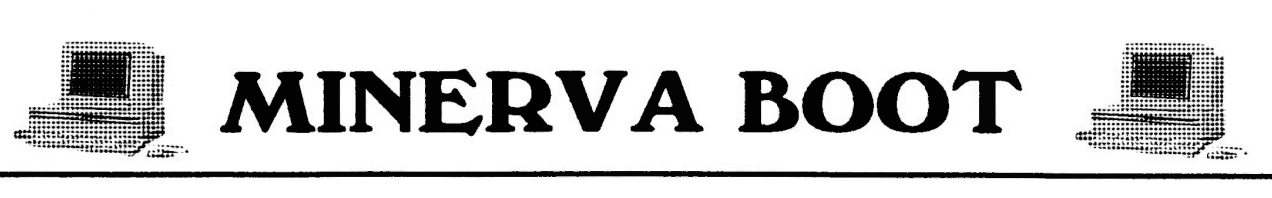

all the buttons appear on the screen, the arrow appears in the top-left hand corner of the screen. Thus, the buttons for FLP1, FLP2, and RAM1\_ all appear closest to the arrows initial position since these are the most common devices that I use. Unusually, the BT SLEEP command requires a semi-colon between the button name ("FILES") and the parameters. The device name parameter ("\d") should not have a following space before the device name. I use 2 more parameters;  $\sqrt[3]{O'}$  is for 'option', for which I have selected 'S' for statistics, and 'Z' for setting up the menu as a sleeping button and putting it into the button frame. The '\S' for 'sort order' where I have chosen for the files to appear in name ('N') order. I actually prefer the ordering  $-T + N$  which means the files are listed alphabetically with the most recently created file first. However, this combination, unfortunately, can not given in this command. The HOT WAKE command tells QDOS to wake up the 'Files' jobs that we have created with the previous command.

The HOT PICK command with a nul ("") string in effect tells QDOS to select (called picking) SUPERBasic because the SUPERBasic job (jobO) is normally untitled. There is another way of doing this if you send SUPERBasic to sleep first, but it has the disadvantage that when SUPERBasic is woken (picked), you loose the button. The above method is less tidy, but one retains the button. This method of having a SUPERBasic button was described in Quanta.

The job PICK provides another way to do the above, or access to jobs that I have started since I started computing session and do not have a button. The job EXEC provides various utilities provided with QPAC2. For example, if your disk drive appears to have stopped working correctly, check the channels option to see if a job has a file open on that drive. The jobs called ALARM and CALCULATOR can be found on QPACl and there purpose should be self -explanatory.

I have had much trouble with compatibility between

```
BT SLEEP "FILES";"\dMDV2_\O SZ \S N": ERT HOT_WAKE( "M", "Files MDV2_"
BT_SLEEP "FILES";"\dRAM2_\O SZ \S N": ERT HOT_WAKE( "T", "Files RAM2_"
BT_SLEEP "FILES";"\dFLP2_\O SZ \S N": ERT HOT_WAKE( "2", "Files FLP2_")
ERT HOT_RES( "A", DEV$ & 'ALARM' ): BT_HOTKEY 'A', 'Alarm' 
ERT HOT_RESl( "C", DEV$ & 'CALCULATOR' ): BT_HOTKEY 'C', 'Calculator' 
BT_SLEEP "FILES";"\dFLP4_\O SZ \S N": ERT HOT_WAKE( "4", "Files FLP4_")
ERT HOT_CMD( '#', 'HOT_DO "D"'): BT_HOTKEY '#', 'DataDesign',,, 3 
ERT HOT_CMD( \prime \land \prime, \prime HOT_DO "L"\prime): BT_HOTKEY \prime \land \prime, 'LineDesign',,, 3
ERT HOT_CMD( 'L', 'ERT HOT_REMV( "L" ): ERT HOT_WAKE( "L", "LINEDesign" ): EX DEV$ & "PF_PROFORMA"; DEV$ & 'PF': EX 
DEV$ & "LINEDESIGN"' ) 
BT_WAKE "JOBS" 
ERT HOT_RES( 't', DEV$ & 'Qtyp') 
ERT HOT_THING(".", "BUTTON_PICK")
BT_HOTKEY '%', 'Xchange',,, 3
EX DEV$ & 'CLOCK' 
ERT HOT_CMD( "J", 'EX DEV$ & "QSHANG": ERT HOT_REMV( "J" ): ERT HOT_WAKE( "J", "QSHANG" )' )
ERT HOT_CMD( '&', 'HOT_DO "J"'): BT_HOTKEY '&', 'QShang',,, 3
CSIZE 0, 0: INK #2, 7: PAPER #2, 0: INK #O, 7: PAPER #O, 0 
HIS_SET #O 
HIS_SIZE #0, 15 
IF PEEK( 135563 )= 255 THEN WMON: ELSE WTV (FIGURE 4)
```
DATADESIGN, LINEDESIGN, QPAC2 and MINERVA, and the cumbersome method used here at least gets the programs loaded. One limitation of QPAC2 is that once a button is assigned to a hotkey with BT HOTKEY is that if that HOT KEY is subsequently changed, BT HOTKEY no longer recognises

the HOT KEY. Thus, since I wished to use the 'D' key to load DATADESIGN, and then re-assign the 'D' key to access DATADESIGN, I have had to create a button which activates a HOT CMD on the '#' key which in turn activates the HOT KEY on key 'D' which can now be safely

changed as and when we wish...(figure 4)

The 'JOBS' job allows you to control other jobs on the system. You can increase or lower jobs priority, see what channels they have open. More importantly, if a job has become corrupted, or is

# **MINER V A BOOT**

looping, then the job can be removed from the system. This job also gives a display of the memory usage, allowing you to see how much memory is free, or if the memory is badly fragmented. Unfortunately, other than deleting jobs, there is no way of controlling memory usage.

Qtyp is the front-end for the SPELL utility. The ambiguous HOT\_THING '.','BUTTON PICK' brings up all the buttons that have been created and provides one with a pointer to select a button with. I trust that the 'CLOCK' job is selfexplanatory. Qshang is a game that I like.

Finally, I reset the SUPERBasic windows and start up the HISTORY device.

....

The HOT CMD and ALTKEY commands in figure *5* start up odd jobs and extensions that I irregularly use (thus necessitating the reminder screen printed earlier). The first line

ERT HOT\_CMD( *<sup>1</sup>* <sup>I</sup> *<sup>1</sup> ,* <sup>1</sup>LRESPR DEV\$ & "EXTENSIONS\_TURBO\_RUNTIME": LRESPR DEV\$ & "EXTENSIONS\_REPORTER": EX DEV\$ & "BASIC\_REPORTER": BT\_WAKE "REPORT\_v1.00", "Basic Reporter" : ERT HOT\_REMV( "I"): ERT HOT\_WAKE( "I", "REPORT\_v1.00")' & CHR\$( 10 )) ALTKEY "H", *1EX* DEV\$ & "HACKER": BT\_WAKE "HACKER",,,,3' & CHR\$( 10 ) ALTKEY "a", *1EX* DEV\$ & "ASM": BT\_WAKE "ASSEMBLER",,,,3' & CHR\$( 10) ERT HOT\_CMD( "X", 'EX DEV\$ & "TURBO\_XCHANGE": ERT HOT\_REMV( "X" ): ERT HOT\_WAKE( "X", "turbo\_XChange" )' ): ERT HOT\_CMD( '%', <sup>1</sup>*HOT\_DO "X"* <sup>1</sup>) ALTKEY *1Y',* 'EX DEV\$ & "QTYP\_DED": BT\_WAKE "Dictionary Editor"," Edit Dictionary": ERT HOT\_REMV( "Y" ): ERT HOT\_WAKE( "Y", "Dictionary Editor" ): COPY DEV\$ & "Qtyp\_ded\_help", "RAMl\_Qtyp\_ded\_help"' & CHR\$( 10) ALTKEY 'D', 'LRESPR DEV\$ & "EXTENSIONS\_DATADESIGN": ENGINE\_INIT: EX DEV\$ & "DATADESIGN": COPY DEV\$ & "information\_DATAdesign", "RAM1\_DATAdesign\_HELP": BT\_WAKE~DATAdesign ", "Database",,, 3: ERT HOT\_REMV( "D" ): ERT HOT\_WAKE( "D", "DATAdesign" )' & CHR\$( 10) ALTKEY "U", <sup>1</sup> LOAD UTIL *1* & CHR\$( 10) ALTKEY "0", 'LRESPR DEV\$ & "QMON\_BIN": ALTKEY "M", "QMON #1" & CHR\$(10)' & CHR\$( 10) ALTKEY "Q", 'ERT HOT\_REMV( "Q" ): ERT HOT\_RES1( "Q", DEV\$ & "QUILL", P, 100 ): BT\_HOTKEY "Q",,,, 3'

OPEN #2, CON\_512x256a0x0 BLOCK #2, 3, 168, 238, 15, 4, O, 3 BLOCK #2, 205, 3, 35, 180, 4, 0, 3 WINDOW  $\frac{1}{2}$ , 215, 175, 25, 5 \ 1, 4 INK #2, 7: PAPER #2, 0 WINDOW #1, 215, 175, 249, 8 BLOCK #1, 3, 165, 210, 15, 4, O, 3 BLOCK #1, 205, 3, 8, 172, 4, O, 3 WINDOW #1, 215, 175, 245, 5 \ 1, 4 PAPER #1, 2: CLS #2: CLS #1

#### (FIGURE 6)

wanted a quick and easy way to tell if I was in a MultiBasic, and having different sized and coloured windows seems the best way of doing this. The BLOCK commands are, apparently, the quickest way of colouring the screen, so I have used them to border the windows that I have opened. Since this program is only copied to the RAM disk if the ROM is Minerva, I can safely use the Minerva enhancements. Thus, the  $\lambda$  1, 4' at the end of the window

takes the value of CMD\$ and puts it in the variable DEV\$. CMD\$ is <sup>a</sup> variable allowing a Minerva MultiBasic to have values passed to it. Why DEV\$ must have a value assigned to it when it is not actually used by the commands (all references to DEV\$ are in strings) I do not know but is necessary for the program to be run from a MultiBasic. CHR\$(10) is the

definition sets the paper colour of the window (figure 6).

Well, that is all of my Boot programs for you. I hope that Minerva and other ROM users have gained some ideas on how to improve their BOOT programs from this short series.

*Andrew Pratt* 

(FIGURE 5)

character code for the new-line character, so here it has the effect of causing the command to be actioned when the ALTKEY/HOT CMD is activated.

There is one final, and short program to list and that is BOOT\_MULTIB which opens and redraws windows for a MultiBasic. Why did I not use WMON? Well, I

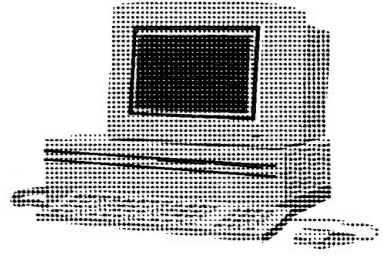

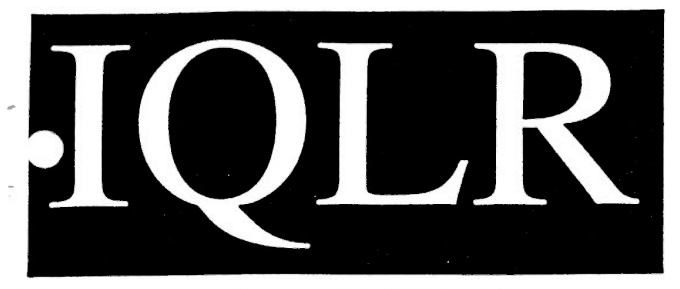

**International QL Report** *IQLR IS PUBUSHED BI-MONTHLY* 

#### *SUBSCRIPTION RATES:*

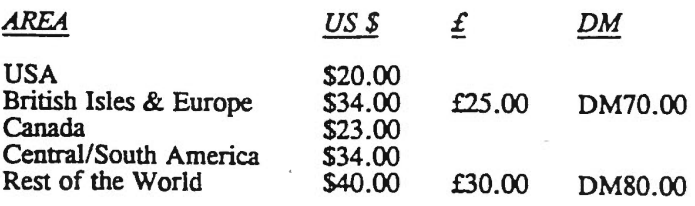

## "The **Definitive Information Source"**

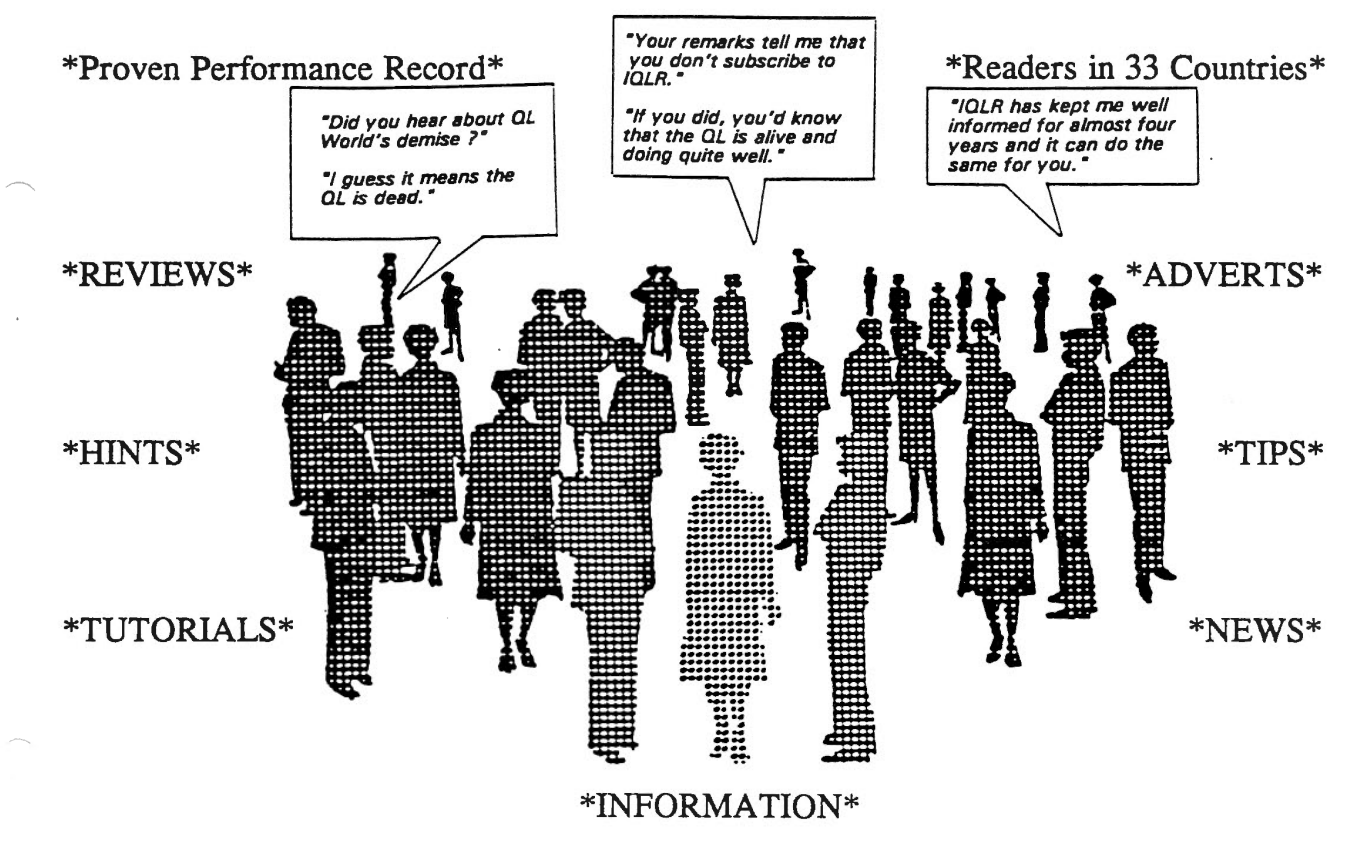

#### *PAYMENT METHODS:*

We can accept £ or DM bank notes (currency) equivalent to the US \$ amount, Bank Checks in US \$ or International Postal Money Orders in US \$. As an added convenience, QL'ers in the British Isles and Europe may subscribe by sending either a Postal, Bank, Euro or Personal cheque for £25 to our European office listed below.

*(Please Note: Personal Cheques in £ MUST be drawn on <sup>a</sup>UK bank. Personal Cheques in US \$ MUST be drawn on <sup>a</sup>US bank. Make AIL cheques payable to IQLR.)* 

> *IQLR* \* *P. 0. Box 3991, Newpon, RI 02840-0987* \* *USA Telephone! Fax :* + *1 401 849 3805 IQLR* \* *23 Ben Cufey Drive, Thetford, Norfolk,* \* *UK IP24 1QJ*

# ! **PUBLIC DOMAIN** !

Well folks it's that time again for more PD News, now that QUBIDE is completed I can now concentrate on the PD & Shareware side of things. There now follows a resume of the latest offerings available from QUBBESoft P/D.

*SPECIAL 30: QDOS*  Escher Demo. This slide show of the graphics by the brilliant artist M.C.Escher was converted from the Amiga Public Domain by Simon N display, so these have been converted to special WIDE or TALL file types. The disk contains the SuperBasic programs to view these formats. Also included on the<br>disk is a full PD  $disk$  is a full SPEEDSCREEN release.

*SPECIAL 31: MiniClips.*  These are a collection of hundreds of small clipart pictures on a wide range of themes. These were converted from PC graphics by Dilwyn Jones. They are supplied both

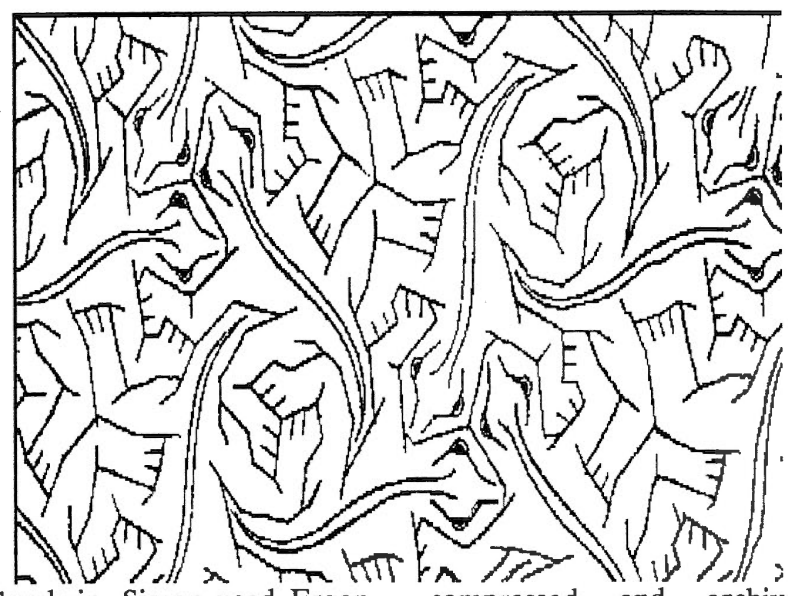

Goodwin. Simon used Ergon Development's Open World graphics conversion program together with custom SuperBasic to join together the large screens. Escher's work is particularly appropriate for a computer display as the pictures embody<br>ideas of symmetry and ideas of symmetry<br>sequence which sequence which are independent of display colour and resolution. Several of the original scans were wider or taller than the 512\*256 QL

compressed and archived using the popular **ZIP** un-zipping program. An program is supplied on the disk. When uncompressed the collection consists of 78 mode 4(32K) screens, each holding 16 to 20 small pictures on average, giving roughly 1200 pictures. These fit onto 4 DS/DD disks and can be used with any QL program capable of loading a mode 4 screen.

*SPECIAL 32: QTPJ.* QTPI

is a telecommunications program for the QL and other computers running QDOS compatible operating systems with the Pointer Environment. It was written by Jonathan Hudson and it allows the QL to connect to the outside world, via a suitable modem. The program can be used on a 640K QL, with standard serial ports, but the minimum recommended configuration is a Trump card plus Hermes.<br>OTPI requires that the requires that the Pointer Environment and TK2 are present. For those new to telecommunications on the QL it is well worth reading the TXT files on both this disk and disk SPECIAL 33 (QEM).

*SPECIAL 33: QEM.* QEM is a multi-tasking terminal emulator and communications program for the QL/ It enables communication with other computer systems, using either a direct connection or with a modem over telephone<br>lines. QEM allows the lines. QEM allows the transference of files to and from a remote computer system using a number of file transfer protocols. This facility is implemented using a system of eXternal PRotocol (XPRO libraries; this means additional protocols may be added without a change to the QEM program. QEM runs on QL computers and most clones and emulators. QEM may (probably) run on an unexpanded machine, but needs expanded memory and disks for optimum performance. It is advisable to read the file QEM TXT before use.

# r **PUBLIC DOMAIN** l

**Software Collection.** All the programs have been programs compressed using ZIP<br>Version 3.UNZIP, the Version 3.UNZIP. program to decompress the files, is included on the disk. The disk contains the following programs: - DHZtools V0.06 - a small collection of SuperBasic

extensions plus concise documentation. enGIF  $V0.11$  - a program to convert any part of a QL screen into a GIF image.

QLingo V2.1 - an entertaining word game for 1 to 4 players, Dutch and English vocabularies are supplied.

,.--.....

- QZ V3.04 this lets the QL act as a fileserver for the ZX8l.
- ShowQS V0.09 a utility to show QL 32K screens on a PC with an EGA/VGA monitor. Speculator V1.74 - a Spectrum emulator.
- unGIF  $V0.44$  a utility to display GIF images on the QL screen.

XTricator V1.60 - a ZX81 emulator.

*SPECIAL 35: GNU Dlff.*  This disk consists of Diff, Dif3, Cmp and Sdiff. All are C programs ported by Erling Jacobsen.

Diff - Differential file comparator. Diff tells what lines must be changed in two files to bring them into agreement.

Dif3 - Same as Diff excep<sup>t</sup> three files are used.

Sdiff - Merges two files and interactively outputs the results. Sdiff expects to find an editor named ED although

*SPECIAL 34: Carlo Delhez*  this can be changed by setting an environment variable to your editor.

CMP - Compares two files, if they differ it tells the first byte and line number where they differ.

*SPECIAL 36: RCS (Revision Control System).*  This manages multiple revisions of files. RCS can store, retrieve, log, identify and merge revisions. It is useful for files that are revised frequently e.g. programs, documentation, graphics and papers. RCS requires a Diff that supports the -n option and GNU Diff is recommended (see above). The basic user interface is extremely simple. The novice only needs to learn two commands: ci (check in) and co (check out). The documentation has kindly been supplied by Dave Walker.

#### *UPDATES*

*C68 C Compiler* has been updated once again from Version 4.13e to V4.14. The amount of Disks has still remained at 6, two for the runtimes, two for the documentation and two for the source code.

*Lib Curses* (SPECIAL 11) has also been updated from Version 1.20 to Version 1.23.

*SPECIAL 10:* ZMl+ *Spectrum Emulator* is being renamed to ZMX Demo as it has been updated and now includes Demo Versions of

 $ZM/ht + 2 & ZM/128 + 1$  from Ergon Development of Italy.

l have just acquired a copy of Xchange that works under the PE and allows 50 Translates. By the time you read this it should be incorporated in my next catalogue.

I have received 7 disks of seasonal and religious Clip-Art from DJC. The Clip-Art has been converted by DJC<br>using their Convert-PCX Convert-PCX program. Once again by the time you read this the disks will be included within my Catalogue.

I have also been sent about 100 Megabytes worth of Adobe Illustrator files for the PC from Germany. I was told by DJC these files can be directly loaded into directly loaded LineDesign 2. I have transferred some of the files to the QL, and DJC is correct they do load directly into Line Design 2. I will be bringing these out as ' AI' files and I might convert them into 16 grey scale PCX files so that everybody can use them not just LD<sub>2</sub> users.

Well I think I have said enough for now, back to making more QUBIDE's. See you all hopefully at the QReview Show on January 28th 1995.

*Ran Dunnett QUBBESoft P/D* 

# *I\$BfflsibiJ : ..* ~. · · \$SS~~~~-~~ Independent QL Users Group

Worldwide Membership is by subscription only, and offers the following benefits: Monthly Newsletter- up to 40 pages Massive Software Library - All Free ! Free Helpline and Workshops Regional Sub-Groups. One near you? Advice on Software and Hardware problems Subscription just £14 for UK members Overseas subscription £17

Barclaycard: Visa: Access: Mastercard

\* Now in our ELEVENTH successful year \*

Further details from the Membership Secretary

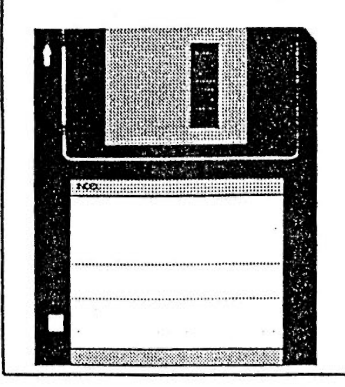

BillNewell 213 Manor Road Benfleet **Essex** SS7 4JD Tel. (0268) 754407

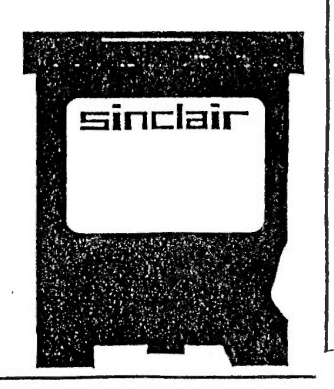